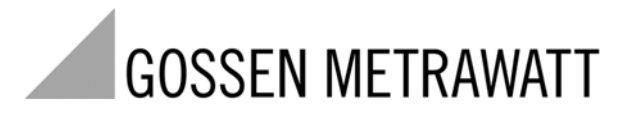

# **U1500** Maximumoptimierungssystem 3-349-299-01

2/9.08

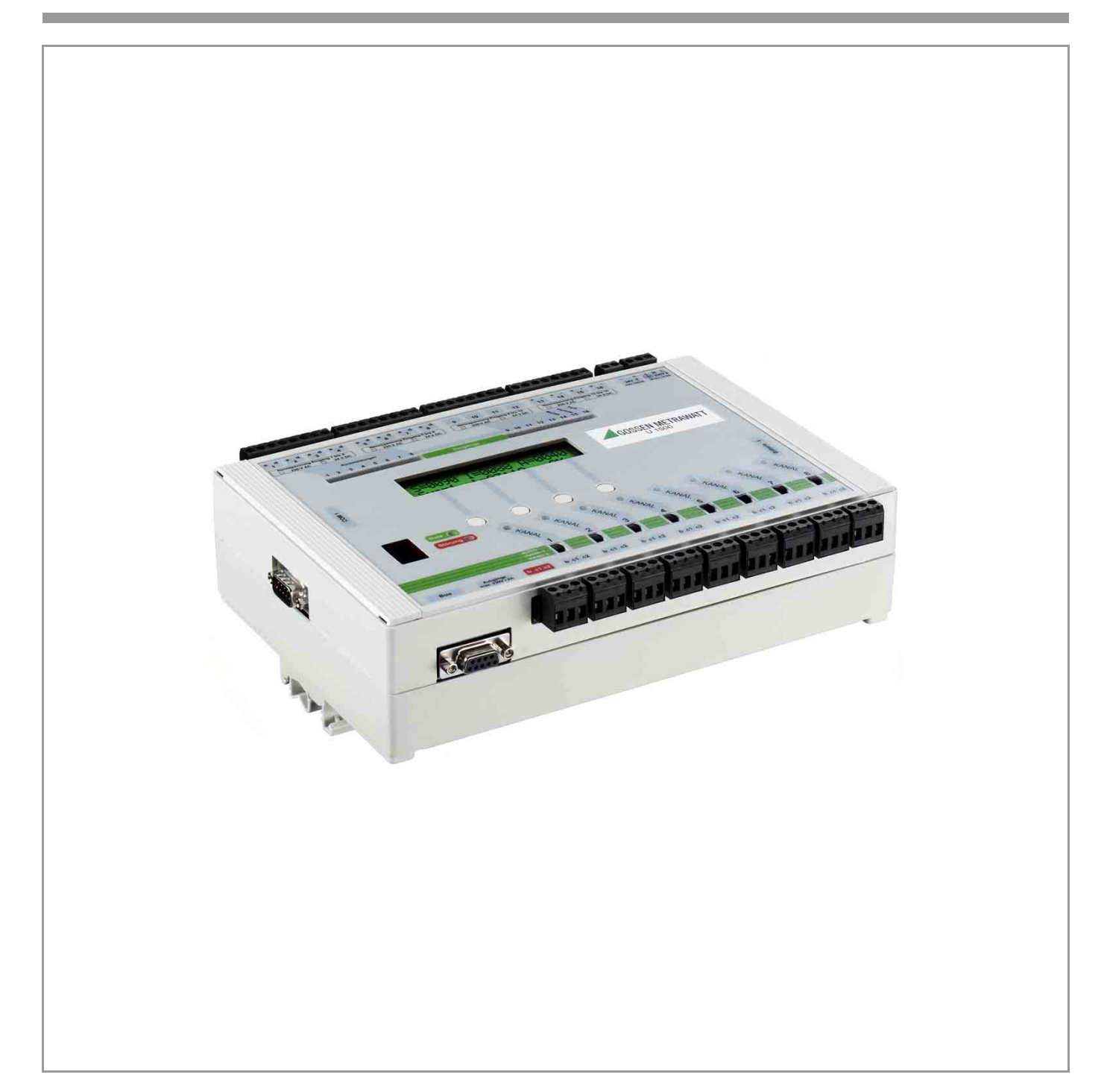

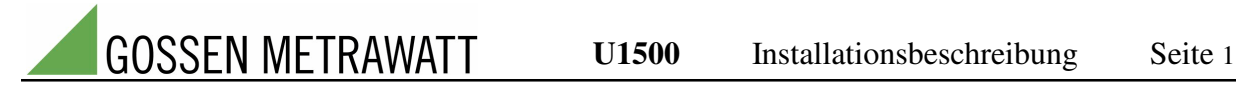

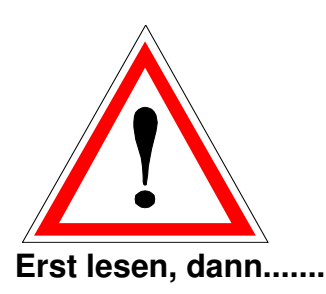

# Sicherheitshinweise!

Der einwandfreie und gefahrlose Betrieb aller U1500-Komponenten setzt voraus, dass die jeweilige Betriebs- und Installationsanleitung **gelesen** und die darin enthaltenen Sicherheitshinweise **beachtet** werden!

Der Umgang mit den U1500-Komponenten sollte nur durch entsprechend **geschultes Personal** erfolgen, das die Geräte kennt und **berechtigt** ist **Arbeiten in elektrischen Anlagen auszuführen**.

Der Anwender hat sicherzustellen, dass alle U1500-Komponenten nach den aktuell gültigen Bestimmungen montiert werden. Die jeweils gültigen Sicherheitsbestimmungen, z.B. Unfallverhütungsvorschriften, Gesetze über technische Arbeitsmittel, sind auch für die angeschlossenen Maschinen und Anlagen einzuhalten.

#### **Insbesondere ist folgendes zu beachten:**

- 1. Bei der Bestimmung des Montageortes müssen die **Umgebungsbedingungen**, die Sie den technischen Daten entnehmen können, eingehalten werden.
- 2. Überzeugen Sie sich, dass alle Leitungen, die an das Gerät angeschlossen werden, nicht beschädigt und während der Verdrahtung **spannungsfrei** sind.
- 3. Bevor das Gerät in Betrieb genommen wird, muss geprüft werden, ob die an den Anschlüssen von außen zugeführten Spannungen mit den technischen Kenndaten im Datenblatt des Gerätes übereinstimmen. Die Messbereiche nicht mehr als zulässig überlasten.
- 4. Unbedingt zu beachten ist, dass die Leitungen an den Anschlüssen für die steuernden Betriebsmittel in der Regel auch dann noch spannungsführend sind, wenn das Gerät durch Abschalten der Eingangsspannung und aller Hilfsspannungen außer Betrieb gesetzt wird. Diese **Fremdspannungsquellen** sind entsprechend zu **kennzeichnen**. Zudem müssen Fremdspannungen, die durch das Gerät in den angeschlossenen Betriebsmitteln anliegen, dort ebenfalls entsprechend der einschlägigen Bestimmungen gekennzeichnet werden.
- 5. Wenn anzunehmen ist, dass ein gefahrloser Betrieb nicht mehr möglich ist, muss das Gerät durch Abschalten der Eingangsspannung und aller Hilfsspannungen außer Betrieb gesetzt werden. Ein Schalter oder Leistungsschalter ist in der Gebäudeinstallation vorzusehen. Diese Annahme kann grundsätzlich getroffen werden, wenn das Gerät sichtbare Schäden aufweist.

Eine Wiederinbetriebnahme des Gerätes ist erst nach einer Fehlersuche, Instandsetzung und abschließenden Überprüfung durch **autorisiertes Personal** zugelassen.

#### 6. **Beim Öffnen des Gerätes können spannungsführende Teile freigelegt werden.**

Ein Abgleich, eine Wartung oder eine Reparatur am offenen Gerät unter Spannung darf nur durch eine **Fachkraft** vorgenommen werden, die mit den damit verbundenen Gefahren vertraut ist. Kondensatoren im Gerät können noch geladen sein, selbst wenn das Gerät von allen Spannungsquellen getrennt wurde.

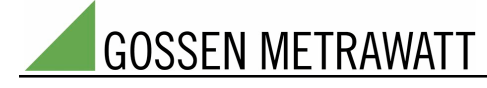

# **Inhaltsverzeichnis**

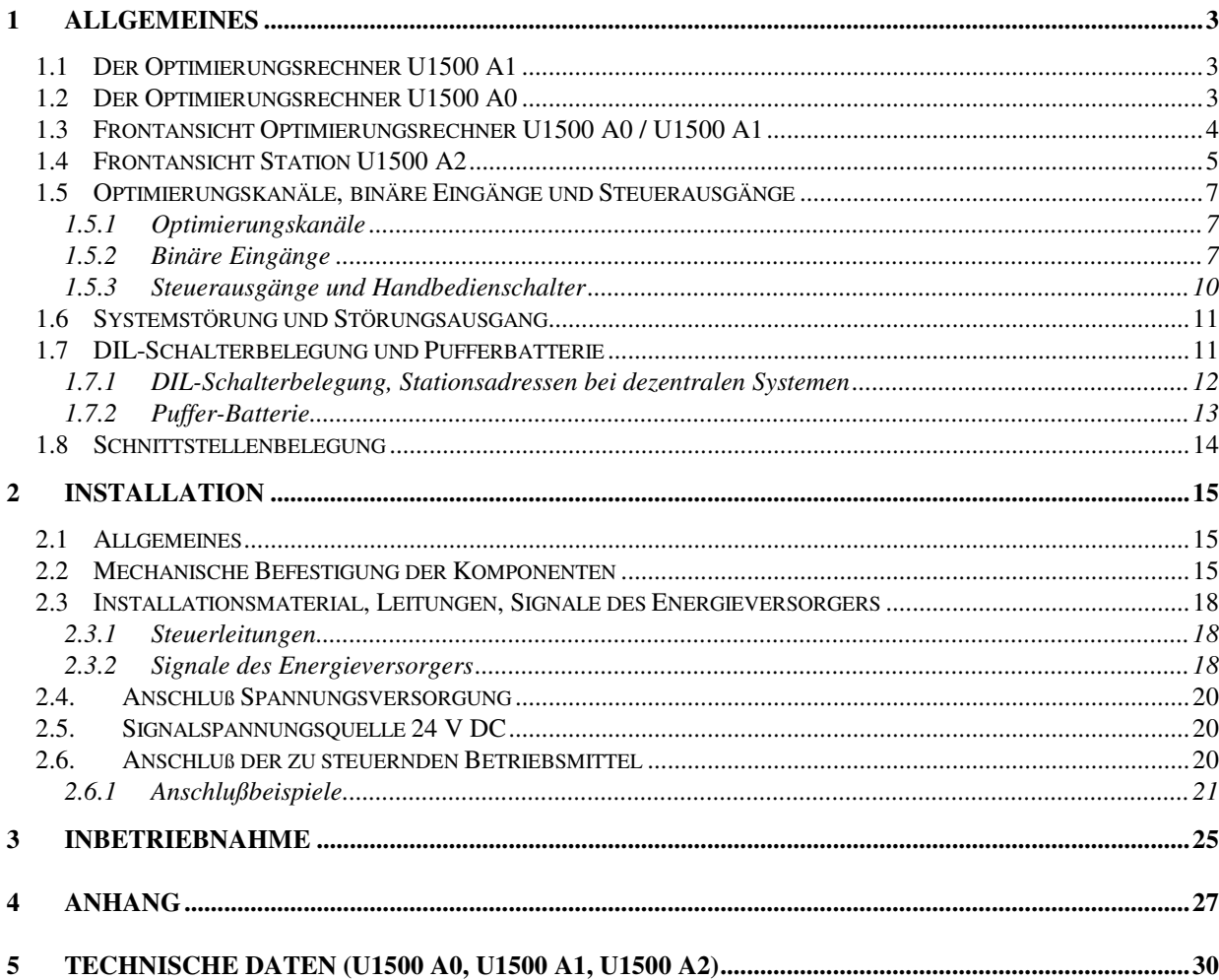

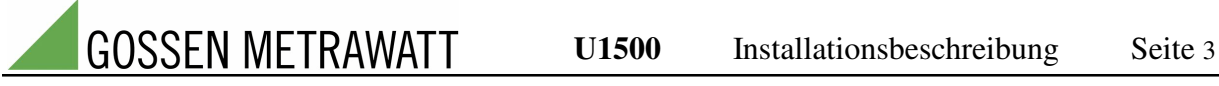

# **1 Allgemeines**

Alle GOSSEN-METRAWATT Optimierungsrechner zeichnen sie sich durch das bewährte Hochrechnungsverfahren zur Bestimmung des Trends innerhalb einer EVU-Messperiode, differenzierte Steuerstrategien z.B. zur Küchenoptimierung, Zeitschaltprogramme und zukunftsorientiertes Sollwertmanagement aus. Trotz der hohen Leistungsfähigkeit wurde von Anfang an Wert auf einfach durchzuführende Installation, Inbetriebnahme und Systemkonfiguration gelegt.

Einzelheiten über Funktionsmerkmale entnehmen Sie bitte dem Handbuch "Bedienung und Konfiguration", dort werden auch Systemeinstellungen und -anzeigen beschrieben.

# **1.1 Der Optimierungsrechner U1500 A1**

Der Optimierungsrechner U1500 A1 ist ein System zur Lastoptimierung, das mittels Fernwirkstationen U1500 A2 über einen Zweidraht-Systembus RS485 dezentral erweitert werden kann.

Im Rahmen der Lastoptimierung kann die Zentraleinheit U1500 A1 maximal 64 Optimierungskanäle verwalten.

## **1.2 Der Optimierungsrechner U1500 A0**

Der kompakte Optimierungsrechner U1500 A0 ist ein zentrales System zur Lastoptimierung mit 8 Optimierungskanälen. Im Gegensatz zur Zentrale U1500 A1 ist er jedoch nicht über den Systembus dezentral erweiterbar.

Das GOSSEN-METRAWATT Kompaktsystem U1500 A0 bietet die selben Funktionalitätsmerkmale zur Lastoptimierung, wie die dezentralen und vernetzbaren Großsysteme, die mit der Zentraleinheit U1500 A1 aufgebaut werden können.

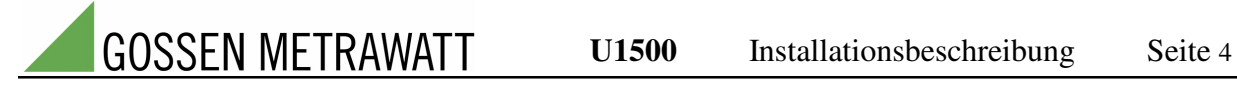

# **1.3 Frontansicht Optimierungsrechner U1500 A0 / U1500 A1**

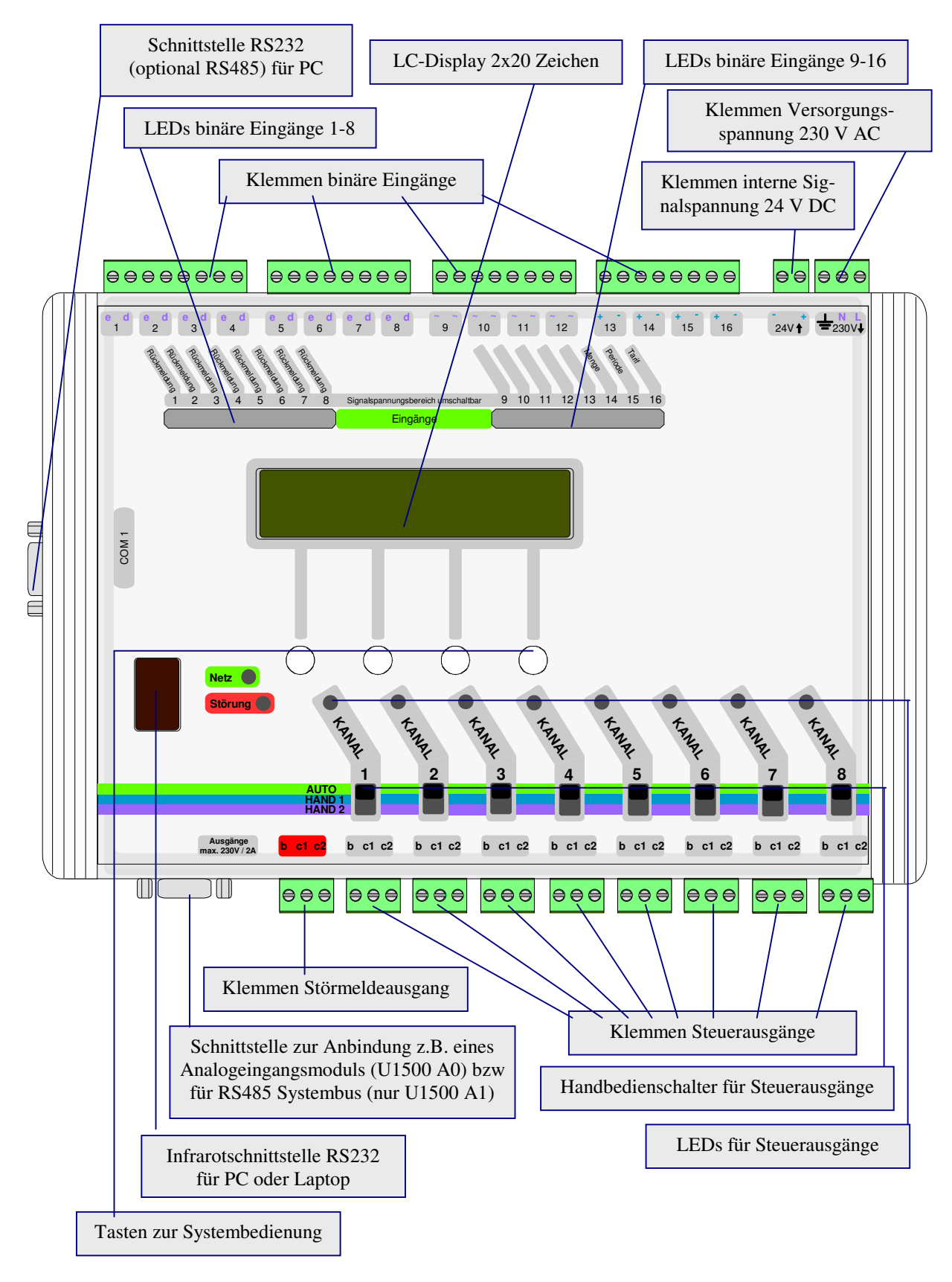

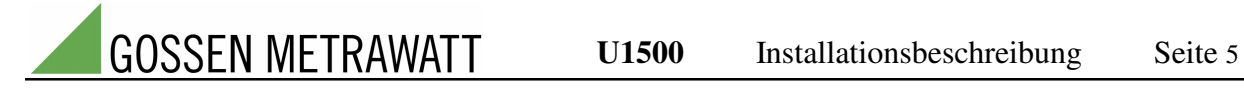

# **1.4 Frontansicht Station U1500 A2**

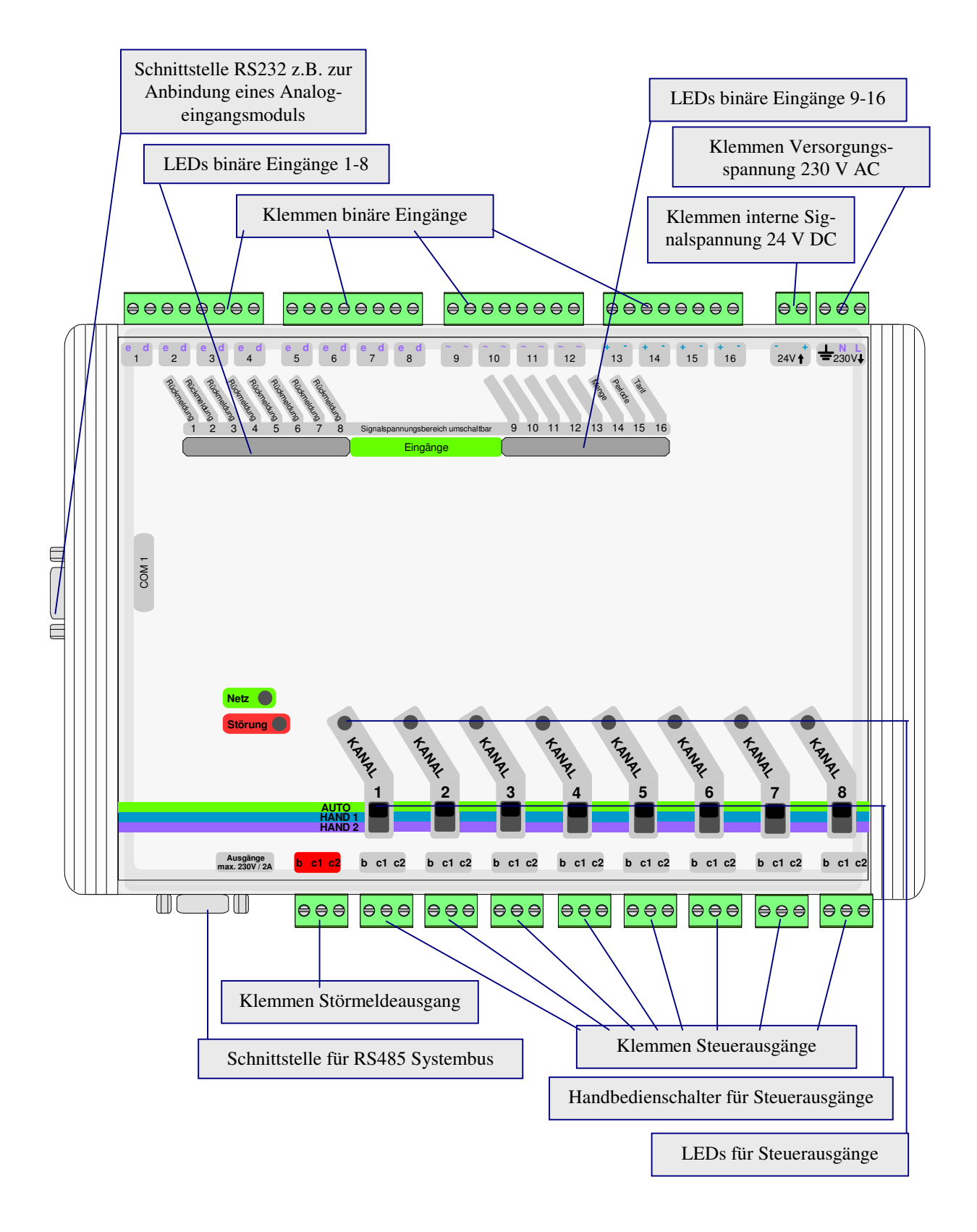

Die Bedienung und Konfiguration des Optimierungsrechners erfolgt menügeführt über das integrierte LC-Display und die vier Bedientasten; optional kann die Systemeinstellung auch mittels entsprechender Softwaremodule am PC oder Laptop durchgeführt werden.

Zudem können am LC-Display eine Vielzahl von Anzeigen und historischen Daten, sowie gegebenenfalls Informationen über Systemstörungen abgerufen werden. Details über die Systembedienung entnehmen Sie bitte dem Handbuch "Bedienung und Konfiguration".

Über Leuchtdioden werden die Zustände aller binären Ein- und Ausgänge angezeigt.

Alle Klemmen sind steckbar ausgeführt, so dass bei einem Austausch des Optimierungsrechners keine Schraubarbeiten notwendig sind.

Es stehen bei den Optimierungsrechnern U1500 A0 beziehungsweise U1500 A1 zwei Kommunikationsschnittstellen zur Verfügung:

- Über die Schnittstelle COM1 kann das System mit einem PC Daten zur Konfiguration und Visualisierung austauschen. Diese Schnittstelle ist werkseitig als RS232-Schnittstelle (maximale Leitungslänge ca. 50 m) ausgelegt; optional kann der Optimierungsrechner aber auch mit einer RS485- Schnittstelle ausgeliefert werden. In Verbindung mit einem PC-seitigen RS485-Umsetzer können in diesem Falle Leitungslängen zum PC bis ca. 500 m realisiert werden. Zusätzlich besitzt das System für die COM1-Schnittstelle einen Infrarotsender und –empfänger, so dass über kurze Entfernungen (z.B. zum Auslesen von Daten mittels Notebook oder Laptop mit entsprechender Schnittstelle) eine leitungslose Kommunikation möglich ist.
- Über die zweite Schnittstelle ist bei der Komponente U1500 A0 z. B. die Anbindung eines Analogeingangsmoduls mit z.B. 12 Analogeingängen 0(4)...20 mA bzw. 0...1 A möglich; beim Optimierungsrechner U1500 A1 dient sie als RS485-Systembus-Schnittstelle.

Die dezentrale Systemerweiterung U1500 A2 besitzt ebenfalls zwei Kommunikationsschnittstellen, die folgende Funktionalität haben:

- An die Schnittstelle COM1 kann z.B. ein weiteres Analogeingangsmodul angeschlossen werden.
- Die zweite Schnittstelle dient als RS485-Systembus-Schnittstelle.

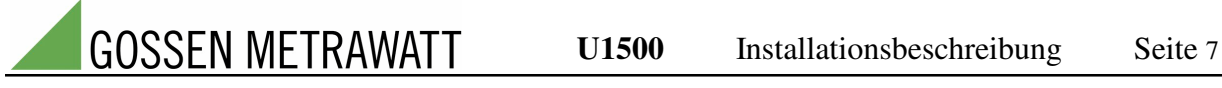

## **1.5 Optimierungskanäle, binäre Eingänge und Steuerausgänge**

#### **1.5.1 Optimierungskanäle**

Jeder "Optimierungskanal" des U1500-Systems kann im Rahmen der Lastoptimierung aus maximal zwei binären Eingangssignalen und einem binären Ausgangssignal bestehen:

- Laufrückmeldungssignal: Der Optimierungsrechner benötigt für eine optimale Betriebsmittelsteuerung und zur exakten Einhaltung minimaler Einschaltzeiten und maximaler Ausschaltzeiten Informationen, ob das zu steuernde Betriebsmittel augenblicklich Leistung zieht oder nicht. Das Laufrückmeldungssignal kann z.B. vom Ansteuerkontakt oder von einem Hilfskontakt des Leistungsschützes abgegriffen und auf einen binären Eingang der U1500-Komponente gelegt werden (siehe Abschnitt 2.6.1 Anschlussbeispiele). Da schaltungstechnisch hierfür kein sehr großer Aufwand notwendig ist, wird empfohlen bei jedem Optimierungskanal das Laufrückmeldungssignal anzuschließen. Steht das Rückmeldungssignal nicht zur Verfügung, so kann das System den Kanal jedoch nur suboptimal, wie bei herkömmliche Maximumwächtern gewohnt, steuern.
- Bedarfsanforderungssignal: Über das Bedarfsanforderungssignal kann dem System z.B. über handelsübliche Schwellwertgeber mitgeteilt werden, ob z.B. eine Kühlung die Solltemperatur zu stark überschritten hat. Das System führt dann diesem Betriebsmittel automatisch mehr Energie zu, indem es flexibel die Abwurfpriorität automatisch verändert oder das Betriebsmittel unbedingt freigibt. In der Regel wird dieses Signal nur in Ausnahmefällen benötigt, weil die U1500-Optimierungsrechner auch aus dem Laufrückmeldungssignal automatisch betriebskritische Phasen erkennen und entsprechende Maßnahmen ergreifen können. Oft wird das Bedarfsanforderungssignal auch dazu verwendet eine manuelle Freigabe durch einen Schalter direkt am Betriebsmittel zu erreichen.
- Steuerausgang: potentialfreier Kontakt (Relaisausgang) über den das Betriebsmittel lastoptimiert gesteuert wird.

#### **1.5.2 Binäre Eingänge**

Die Komponenten U1500 A0, U1500 A1 und U1500 A2 besitzen 16 binäre Eingänge, die prinzipiell als Impulseingänge, Zustandseingänge (Laufrückmeldung, Bedarfsanforderung), Periodeneingänge (z. B. 15-Minuten-Periodensignal) und Tarifeingänge über das LC-Display und die Tasten frei konfiguriert werden können. Sie können das System somit z.B. auch als Datenlogger für Impulsgeberzähler nutzen, falls Sie die Eingänge entsprechend konfigurieren. Insgesamt kann jede U1500-Komponente 32 Erfassungskanäle verwalten, so dass z.B. über ein Analogeingangsmodul weitere Analogsignale zugeführt werden könnten.

Zur Lastoptimierung wurden die binären Eingänge 1 bis 8 bei den Komponenten U1500 A0, U1500 A1 sowie U1500 A2 werksseitig als Zustandseingänge für Laufrückmeldungssignale vorkonfiguriert. Ebenso wurden die Eingänge 14, 15 und 16 der Optimierungsrechner U1500 A0 und U1500 A1 für die Signale des Energieversorgers (Mengenimpuls, Periodensignal und Tarifumschaltung) vorkonfiguriert (siehe Abschnitt 2.3.2 Signale des Energieversorgers). Diese Vorkonfiguration ist für die meisten Anwendungen zur Lastoptimierung ausreichend.

#### **1.5.2.1 Umschaltung der Signalspannungsbereiche der binären Eingänge**

In der Regel liegen die Laufrückmeldungssignale von den Betriebsmitteln als 230 V AC – Signale vor. Damit die Installation so einfach wie möglich ohne das Setzen von Hilfsrelais oder Hilfsschützen erfolgen kann, können die Optokoppler-Eingänge aller Komponenten 230 V AC – Signale verarbeiten. Werden die Laufrückmeldungssignale über potentialfreie Kontakte gewonnen oder werden die Eingänge als Impulseingänge zum Anschluß von Messaufnehmern konfiguriert, so sind in der Regel 24 V DC – Signale üblich.

Die Nennspannung der binären Eingänge kann mittels Steckbrücken im Inneren des Gerätes umgeschaltet werden. **Werksseitig sind die Eingänge 1 bis 12 (Gruppe 1 bis 3) als 230 V AC– Eingänge, die Eingänge 13 bis 16 (Gruppe 4, Signale des Energieversorgers) als 24 V DC-Eingänge konfiguriert. Dies sind übliche Belegungen für die meisten Lastoptimierungsanwendungen, so dass in der Regel keine Änderung vorgenommen werden muss.**

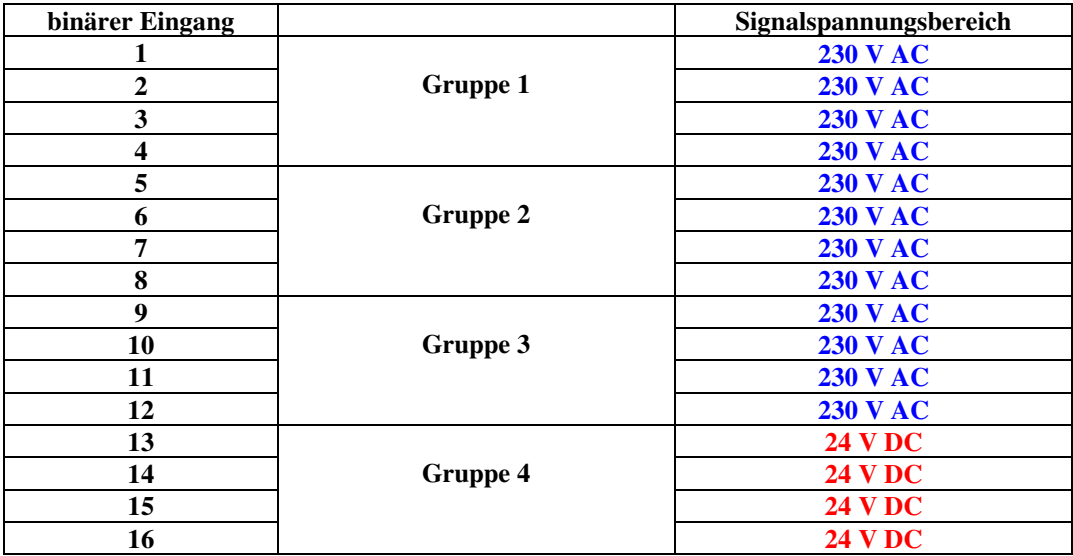

Werkseitig voreingestellte Einganssignal-Nennspannungen

Eine Änderung der Nennspannung ist z.B. nur notwendig, falls statt einer Mengenmessung des Energieversorgers mehrerer Mengenmessungen addiert werden müssen (das System kann maximal 12 EVU-Mengensignale verarbeiten), falls ein zusätzliches Signal zur automatischen Rücksetzung des Sollwertes im Rahmen der automatischen Sollwertanpassung verarbeitet werden soll oder falls ein Kunde grundsätzlich auf 24 V DC – Signalspannungen besteht.

Zur Änderung der Eingangssignal-Nennspannungen gehen Sie wie folgt vor:

- 1. Machen Sie das Gerät spannungslos bzw. ziehen Sie alle Steckklemmen ab, falls am Gerät schon Steuerleitungen angeschlossen sind.
- 2. Entfernen Sie die beiden Abdeckungen vorne links und rechts; sie sind nur gesteckt und können z.B. mit einem Schraubendreher leicht angehoben werden.
- 3. Öffnen Sie die 4 Schrauben des Gehäuses. **Die Platine ist im Deckel befestigt, so dass Sie das gesamte Gerät nun von der unteren Gehäusehälte abheben können.**
- 4. Drehen Sie das Gerät um; die Steckbrücken befinden sich im Bereich der Klemmen für die binären Eingänge und sind leicht zugänglich.

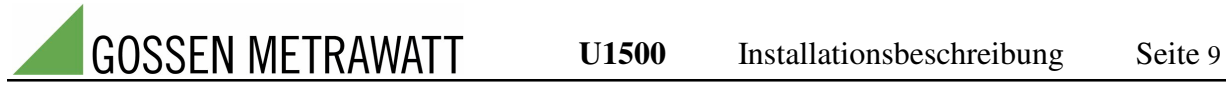

5. Ändern sie die Steckbrücke des entsprechenden Einganges: Kontakt offen (Brücke entfernt): Eingangsspannungsbereich = 230 V AC Kontakt geschlossen (Brücke gesteckt): Eingangsspannungsbereich = 24 V DC

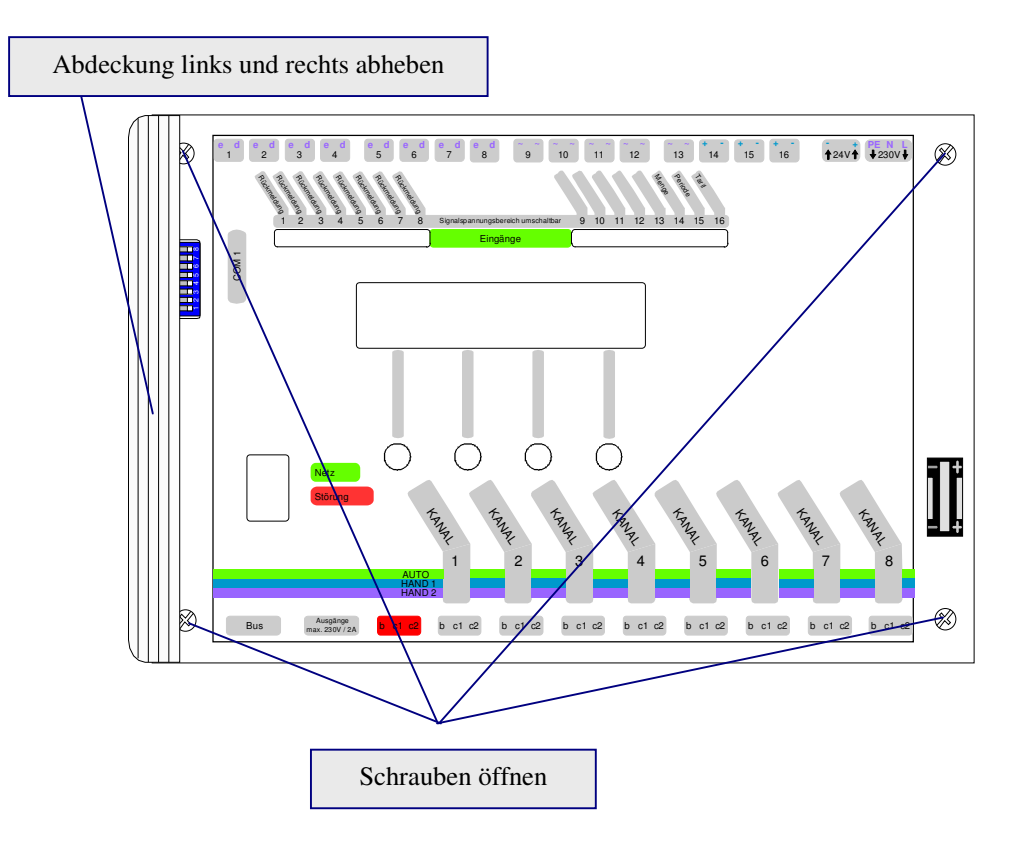

#### **Achtung:**

**Das Anlegen von 230 V AC an einen 24 V DC-Eingang führt zur Zerstörung des Einganges!**

**Alle Eingänge innerhalb einer Eingangsgruppe müssen unbedingt auf die gleiche Nennspannung eingestellt werden!**

**Bei einer Eingangsnennspannung von 230 V AC ist an die rechte Klemme des Einganges (Klemme d) unbedingt N und an die linke Klemme (Klemme e) L anzuschließen. Eine Vertauschung der beiden Kontakte ist unzulässig.**

**Bei einer Eingangsnennspannung von 24 V DC ist an die rechte Klemme des Einganges (Klemme -) unbedingt "–" der Signalspannungsquelle und an die linke Klemme (Klemme +) "+" der Signalspannungsquelle anzuschließen. Eine Vertauschung der beiden Kontakte ist auch hier unzulässig.**

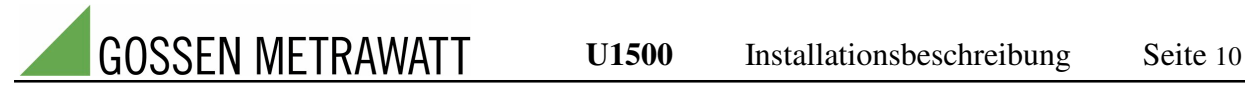

#### **1.5.3 Steuerausgänge und Handbedienschalter**

Die Steuerausgänge der U1500-Komponenten sind Umschaltrelais, die bis maximal 250 V AC, 2 A belastet werden dürfen.

Die Kontakte sind am Gerät mit b, c1 und c2 beschriftet, wobei b die Wurzel, c1 der Öffnerkontakt und c2 der Schließerkontakt ist.

Jedes Relais kann mittels eines Handbedienschalters gebrückt werden, so dass auch bei Ausfall des Systems jederzeit unter Umgehung der Software eine schnelle Verfügbarkeit der Betriebsmittel sichergestellt ist.

Obwohl die Optimierungsrechner für den Einsatz in rauher Industrieumgebung konzipiert und Systemausfälle sehr selten sind, können für das System definierte Schaltzustände im Falle einer Störung vorgegeben werden. Für jeden Optimierungskanal kann bei der Konfiguration separat festgelegt werden, ob er bei Systemausfall automatisch freigegeben oder gesperrt werden soll. In der Regel wird man z.B. Kühlungen bei Systemausfall automatisch freigeben, um Schäden am Kühlgut zu vermeiden. Damit jedoch der Sollwert bei Systemausfall nicht zu weit überschritten wird, wird man andere Betriebsmittel automatisch sperren; für die Zeit bis zur Störungsbehebung kann dann ein manuelles Energiemanagement durchgeführt werden.

Der folgenden Tabelle kann entnommen werden, an welche Relaiskontakte das Betriebsmittel angeschlossen werden muss, um eine Freigabe bzw. eine Sperrung im Störungsfall sicherzustellen.

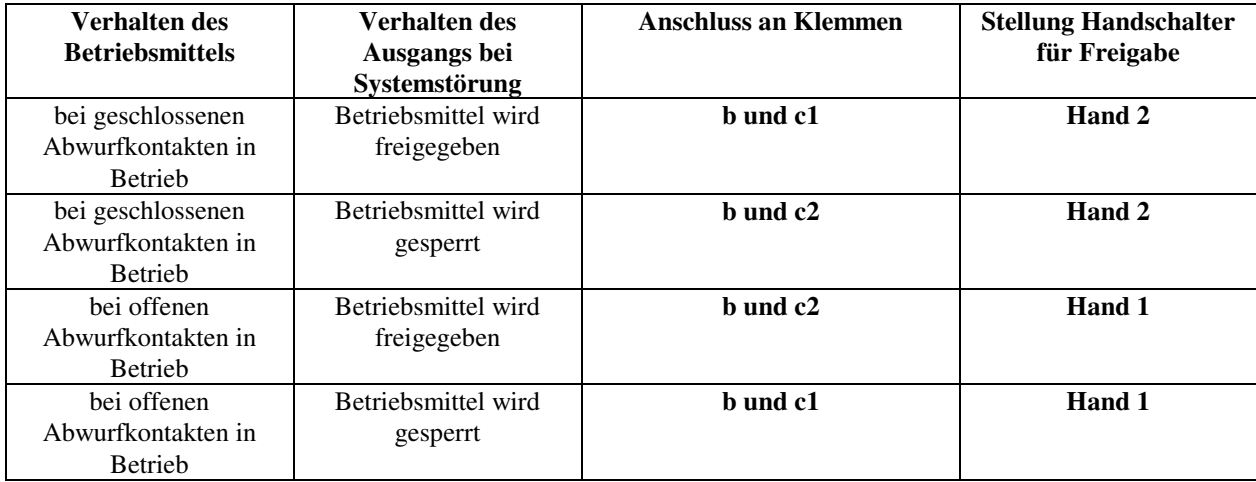

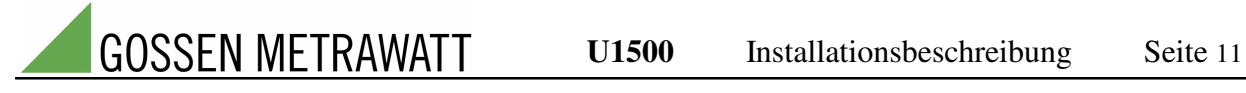

# **1.6 Systemstörung und Störungsausgang**

Die U1500-Komponenten zeigen Systemstörungen mit einer roten Leuchtdiode als Sammelmeldung an; gleichzeitig fällt ein Störmelderelais (max. 250 V AC/ 2 A) ab, das als Umschaltrelais ausgelegt ist. Der Störmeldekontakt ist somit auch geschlossen, wenn die Komponente spannungslos ist. Die Kontakte sind, wie bei den Steuerausgängen, ebenfalls mit b, c1 und c2 beschriftet.

Zur Lokalisierung und Behebung der Störung werden am Display im Klartext Meldungen ausgegeben. Bitte entnehmen Sie die Meldungen dem Handbuch "Bedienung und Konfiguration".

Bei Störung sind die Kontakte b und c2 geschlossen und b und c1 geöffnet. Somit könnte eine Störmeldeleuchte an die Kontakte b und c2 angeschlossen werden; um das System in eine Störmeldekette einzubinden, wären die Kontakte b und c1 zu belegen.

Obwohl die Komponenten U1500 A2 auch mit einem Störmeldeausgang ausgestattet sind, genügt es in der Regel bei einem dezentralen System nur den Störausgang der Zentrale U1500 A1 auszuwerten.

# **1.7 DIL-Schalterbelegung und Pufferbatterie**

Hinter den beiden Abdeckungen links und rechts, die nur aufgesteckt sind und leicht abgehoben werden können, befindet sich links ein DIL-Schalter und rechts die Pufferbatterie.

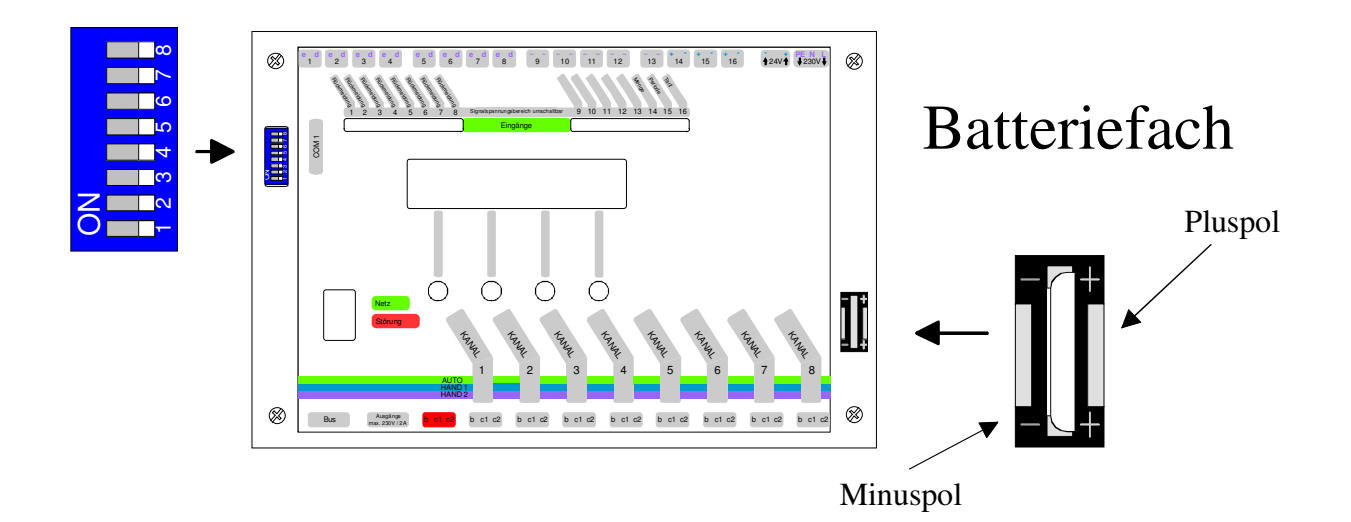

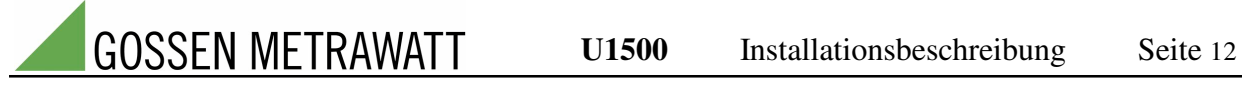

#### **1.7.1 DIL-Schalterbelegung, Stationsadressen bei dezentralen Systemen**

Über den DIL-Schalter werden verschiedene Betriebsarten des Rechners und, bei den dezentralen Systemen, die Adressen von z.B. Buslinien und Stationen eingestellt.

Die folgende Tabelle zeigt die DIL-Schalter-Stellungen für die Optimierungsrechner U1500 A0 und U1500 A1, die werksseitig vorgegeben sein müßte. Es wird empfohlen, die Einstellung vor Spannungszuschaltung zu überprüfen.

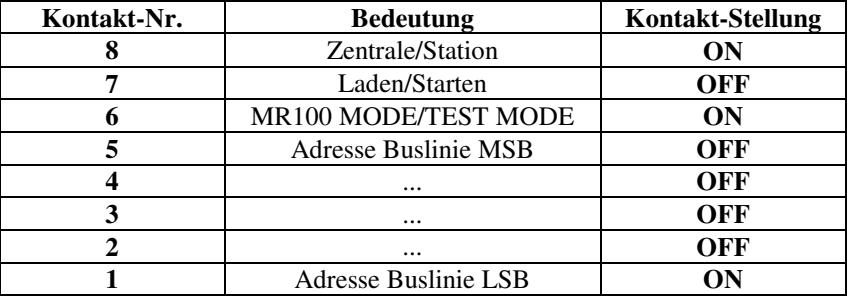

Werden mehrere Optimierungsrechner U1500 A1 in einer Anlage eingesetzt, die z.B. über das kundenseitige LAN miteinander kommunizieren, so ist jede U1500 A1 Busmaster einer separaten Buslinie. In diesem Falle ist für jede U1500 A1 eine unterschiedliche Buslinienadresse einzustellen, damit sie vom übergeordneten PC eindeutig identifiziert werden kann.

Bei dezentralen Optimierungssystemen besitzt die Zentrale U1500 A1 grundsätzlich werkseitig fest eingestellt die Stationsnummer 1. Die Stationsadressen 2 bis 30 werden an den Komponenten U1500 A2 über die DIL-Schalter 1 bis 5 eingestellt. Die Kontakte an den DIL-Schaltern haben somit bei den Komponenten U1500 A2 folgende Bedeutung:

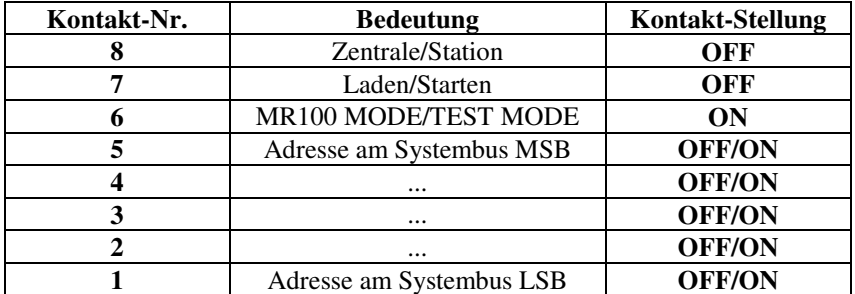

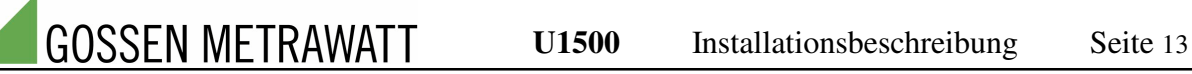

Die Zuordnung der Optimierungskanäle zu den dezentralen Stationen ist wie folgt werkseitig eingestellt:

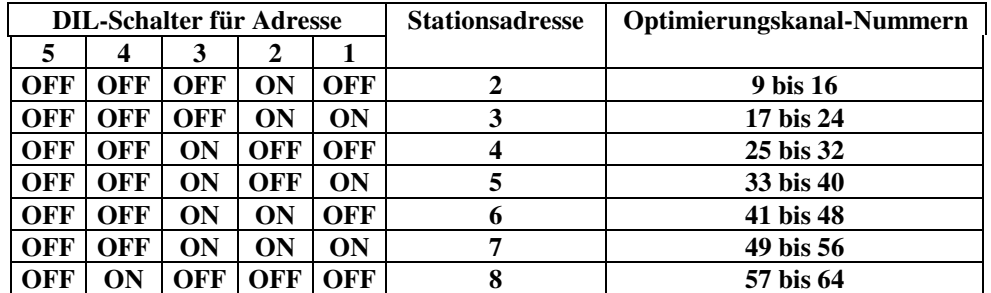

#### **1.7.2 Puffer-Batterie**

Die Pufferbatterie dient dazu, Konfigurationsdaten und historische Daten (Statistiken) auch bei Ausfall der Versorgungsspannung zu halten. Wir setzen hierzu eine Lithium-Hochleistungsbatterie ein, die bei normalen Verhältnissen eine Lebensdauer von 5 bis 10 Jahren hat. Bei vorhandener Versorgungsspannung wird sie nicht belastet.

Die Batterie hält die Daten bei Ausfall der Versorgungsspannung je nach Umgebungstemperatur zwischen mindestens 5 Monaten und maximal 36 Monaten. Ein typischer Wert sind ca. 24 Monate. Wenn die Versorgungsspannung vorhanden ist, wird die Batterie nur mit ihrer Selbstentladung beansprucht.

Zum Wechseln der Batterie ist sie lediglich aus der Halterung herauszunehmen und die neue, wie im Bild im Abschnitt 1.7 dargestellt, einzusetzen.

Die folgenden Handhabungshinweise sind zu beachten:

- Nur orginal Lithium-Batterie entsprechend Datenblatt verwenden!
- **Batterie niemals kurzschließen!** Es droht Überhitzung und Explosion. Zufällige Kurzschlüsse vermeiden, deshalb nicht in Metallbehältern aufbewahren und nicht auf metallische Unterlagen bringen.
- **Batterie niemals aufladen!** Überhitzungs- und Explosionsgefahr!
- **Batterie kann bei eingeschalteter Versorgungsspannung gewechselt werden!** Bei ausgeschalteter Versorgungsspannung besteht die Gefahr von Datenverlusten.
- **Batterie umweltgerecht entsorgen!**
- Wenn keine Batterie vorhanden ist oder die Batterieleistung zu stark absinkt, leuchtet die rote LED "Störung" auf (siehe Handbuch "Systembedienung und Konfiguration").

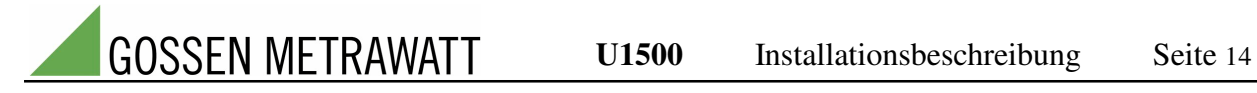

# **1.8 Schnittstellenbelegung**

Belegung des 9-poligen Sub-D Steckers des COM1-Anschlusses:

*RS232-Ausführung*

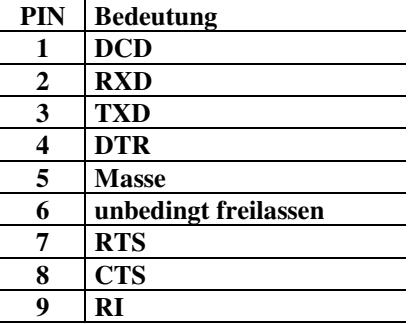

In der Regel ist ein Dreidrahtbetrieb ausreichend, so dass nur die PINs 2,3 und 5 angeschlossen werden müssen!

*RS485-Ausführung*

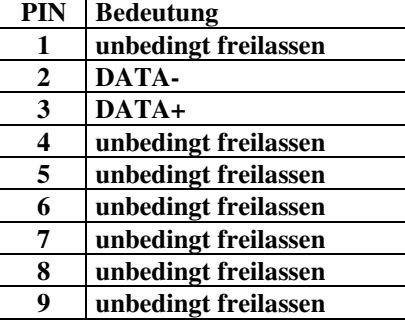

Belegung der 9-poligen Sub-D Buchse des Bus-Anschlusses:

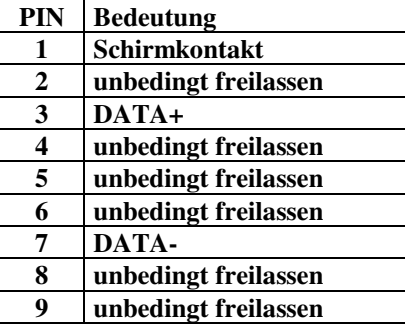

**Der Anwender hat sicherzustellen, dass die U1500-Komponenten nach den aktuell gültigen Bestimmungen montiert und installiert werden.**

# **2.1 Allgemeines**

Wir beschränken uns in dieser Installationsanleitung auf das Einsatzgebiet "Lastoptimierung" der U1500-Komponenten.

Da die U1500-Systeme z.B. 230 V AC – Optokoppler-Eingänge und Umschaltrelais-Ausgänge besitzen, sind Hilfsrelais und Hilfsschütze im allgemeinen nicht notwendig. Die Installationsarbeiten kann man deshalb wie folgt zusammenfassen:

- Einbau in einen geeigneten Schaltschrank (optional liefert GOSSEN-METRAWATT das System schon fertig eingebaut im Schaltschrank IP52 aus); mechanische Befestigung des Schaltschrankes
- Verlegung der Steuerleitungen zu den Betriebsmitteln
- Verlegung der Leitung für die Signale des Energieversorgers zum Messplatz des Energieversorgers
- Anschluß der Leitungen an die Betriebsmittel und die Übergaberelais des Energieversorgers
- Anschluß der Leitungen an den Optimierungsrechner
- Umrüstung der Betriebsmittel in Abstimmung mit den Betriebsmittelherstellern.

### **2.2 Mechanische Befestigung der Komponenten**

Bei der Auswahl des Montageortes ist zu berücksichtigen, dass die Umgebungstemperatur zwischen 0 °C und +50 °C liegen muss. Bauartbedingt sind die Geräte für den Einsatz in Schaltschränken vorgesehen, die einen hinreichenden Schutz hinsichtlich Umgebungseinflüssen und EMV sicherstellen.

Alle Grundgeräte der U1500-Produktpalette (U1500 A0, U1500 A1, U1500 A2) haben die Maße: 240 mm x 160 mm x 60 mm (B x H x T).

Die Schutzart nach EN 60529 ist IP20. Die Geräte sind für den Einbau in einen Schaltschrank konzipiert und werden werkseitig standardmäßig mit einer Hutschienenbefestigung ausgeliefert.

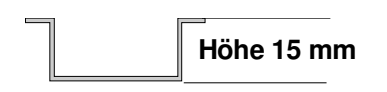

Die Hutschienenbefestigung ist nur für Hutschienen mit einer **Höhe von 15 mm** geeignet; dies liegt am Schwenkbereich, der durch die Bauhöhe von 160 mm bestimmt wird.

Da sich unten und an der linken Seite bei allen Komponenten SUB-D-Anschlüsse für weitere U1500- Geräte und den Systembus befinden, ist beim Einbau darauf zu achten, dass hier mindestens 50 mm Platz für die SUB-D-Stecker vorhanden ist.

Bitte bemessen Sie die Steuer-, Daten- und Versorgungsleitungen so, dass im Schaltschrank für die Verdrahtung ausreichend Leitungslänge zur Verfügung steht; die Anschlussklemmen aller U1500-Komponenten können Aderquerschitte von 0,2 bis 2,5 mm<sup>2</sup> fassen, so dass prizipiell die Leitungen direkt an das Gerät (ohne Rangierung) angeschlossen werden können.

Die Klemmen sind steckbar ausgeführt, somit kann das Gerät z.B. im Servicefall ohne Klemmarbeiten ausgetauscht werden.

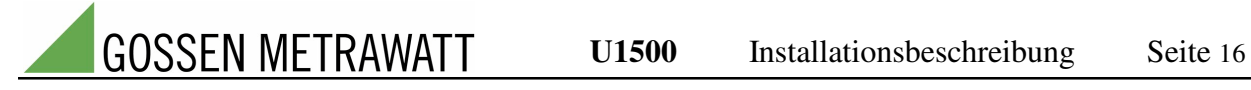

Da die Klemmen vertauschungssicher ausgeführt sind, können sie nicht gedreht werden; im aufgesteckten Zustand sind die Klemmschrauben somit nur von von der Frontseite aus zugänglich. Die U1500-Komponenten sind deshalb nicht für den Fronttafel-Einbau konzipiert. Da die Klemmen jedoch steckbar sind, ist ein Fronttafeleinbau (falls die Schutzart IP20 genügt) prinzipiell möglich. Bitte gestalten Sie hierbei den Ausschnitt in der Fronttafel so groß, dass die beiden Abdeckungen (mit A in den folgenden Maßzeichnungen gekennzeichnet) nach vorne abgenommen werden können, da sich dahinter weitere Bedienelemente (DIL-Schalter und Pufferbatterie) befinden.

**A 240 60**  $ee$  $e$ eeeeee eeeeeee beesese **A ~ ~ + - + - + - 24V - + 230V PE N L e d e d e d e d e d e d e d e d 1 4 5 6 7 9 8 10 11 12 13 14 15 16** Tarif Rückmald Rückmeldung Rückmeldung Rückmeldung Ruckmeldung Rückmeldung Ruckmeldung Rückmeldung Menge Periode 1 2 3 4 5 6 7 8 Signalspannungsbereich umschaltbar 9 10 11 12 13 14 15 16 Eingänge  $\frac{1}{2}$ **181 160 Netz Störung KANAL KANAL KANAL KANAL KANAL KANAL KANAL KANAL 1 2 3 4 5 6 7 8 HAND 1 HAND 2 Ausgänge b c1 c2 b c1 c2 b c1 c2 b c1 c2 b c1 c2 b c1 c2 b c1 c2 b c1 c2 b c1 c2 max. 230V / 2A**  $\overline{\mathbb{U}}$ C  $\Box$  $eee$  $\overline{\bullet\bullet\bullet}$  $eee$ **72**

*Maße U1500 A0, U1500 A1*

*Maße U1500 A2*

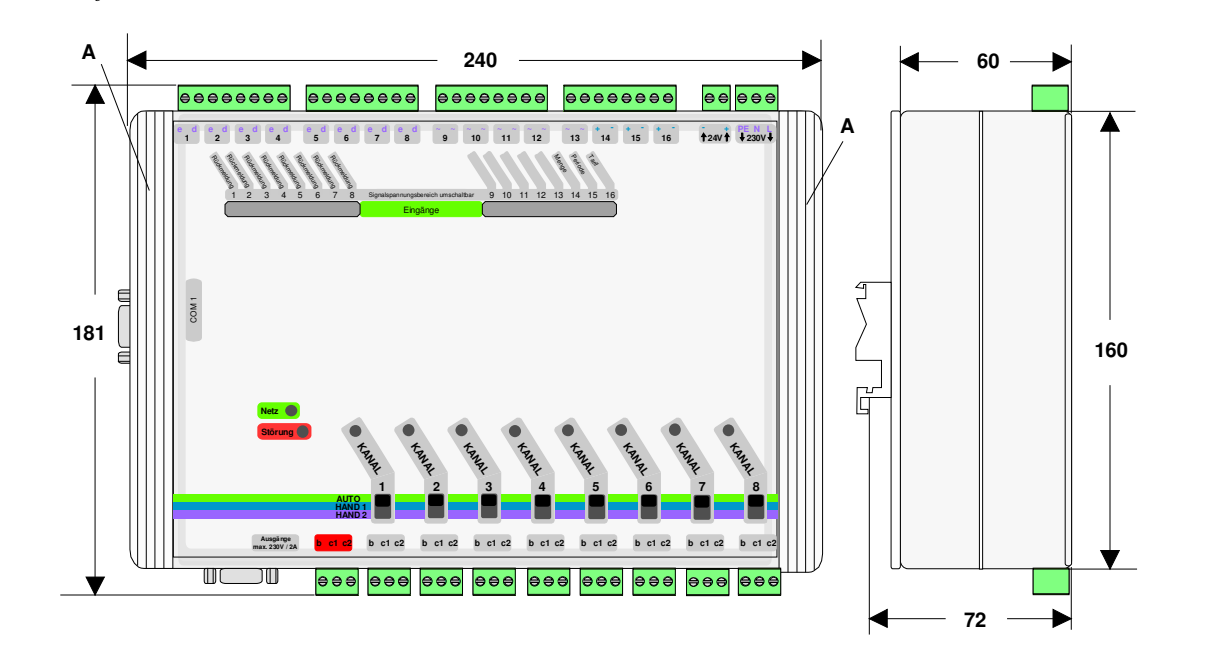

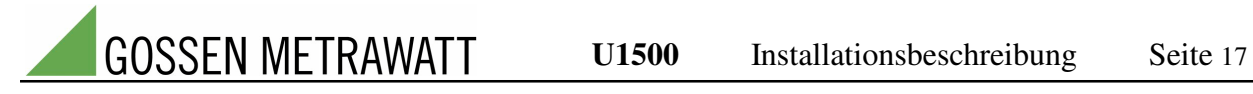

Optional kann das System werkseitig anschlußfertig im Kompaktschaltschrank (Schutzart IP54) ausgeliefert werden. Die folgende Abbildung zeigt den Standardaufbau; es sind selbstverständlich kundenspezifische Sonderlösungen möglich.

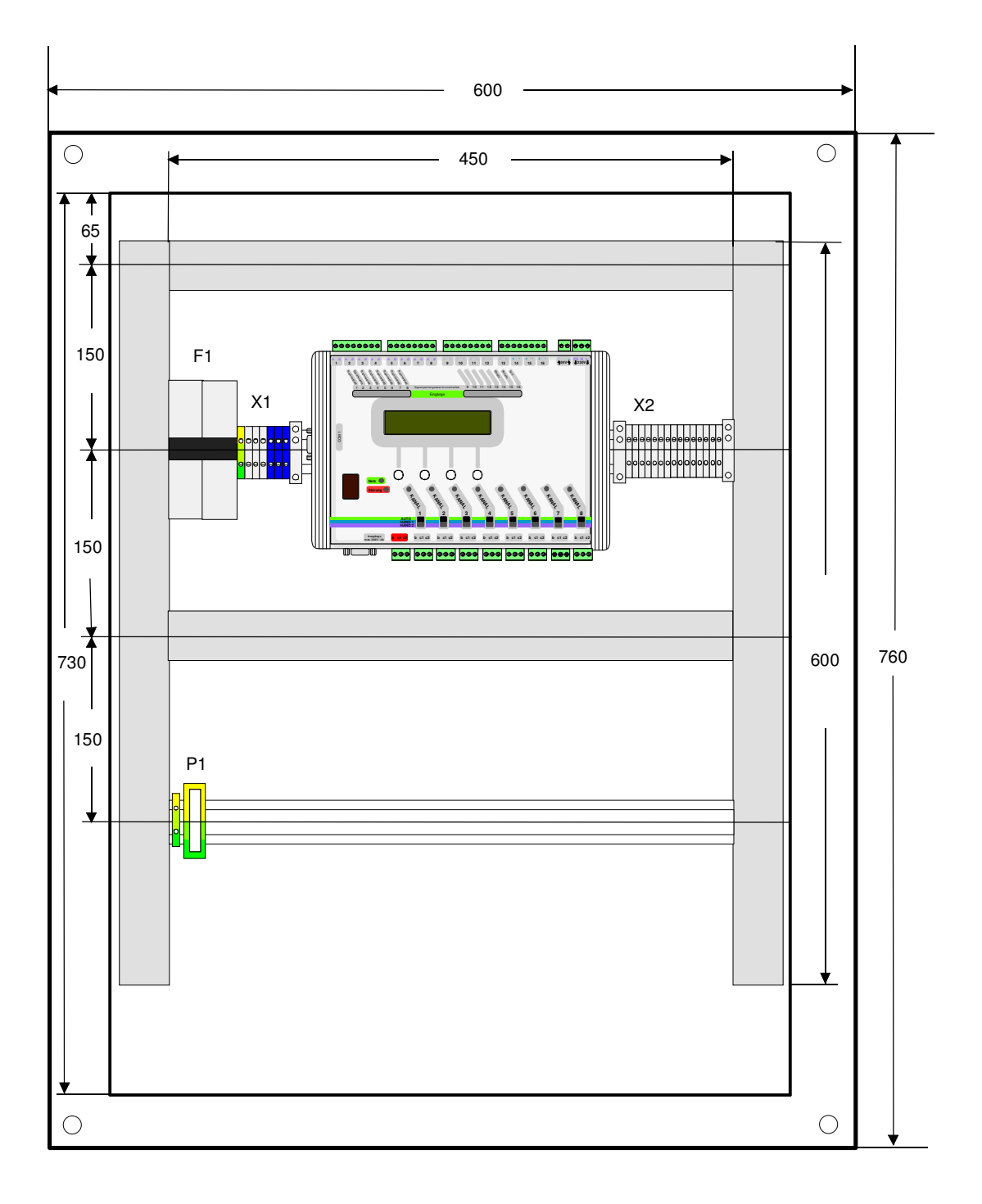

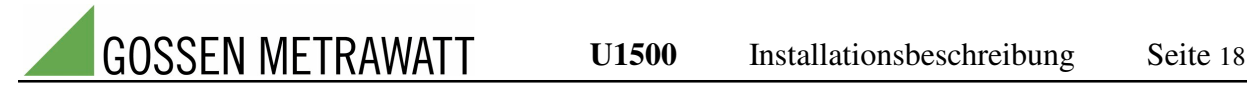

#### **2.3 Installationsmaterial, Leitungen, Signale des Energieversorgers**

Das erforderliche Material hängt weitgehend von den baulichen Gegebenheiten am Einsatzort ab. Allgemeine Richtlinien können deshalb nicht gegeben werden.

#### **2.3.1 Steuerleitungen**

Für einen Optimierungskanal sind mindestens vier Adern vorzusehen, wobei zwei Adern für die Laufrückmeldung und zwei Adern zur Steuerung des Betriebsmittels benötigt werden. Bei Zuführung eines Bedarfsanforderungssignales sind zwei zusätzliche Adern notwendig. Beachten Sie, dass die Steuerleitungen über Leitungsschutzschalter separat abzusichern sind, falls in den Betriebsmitteln keine ausreichende Absicherung vorhanden ist.

#### **2.3.2 Signale des Energieversorgers**

In der Regel werden die Signale vom Energieversorger auf Antrag potentialfrei am Zählerplatz zur Verfügung gestellt.

Das Optimierungssystem benötigt mindestens den Mengenimpuls (Wirkimpuls) und das Periodensignal (tm/te); falls die Leistungsverrechnung zu Starklast-/Schwachlastzeiten bzw. Hochtarif- /Niedertarifzeiten unterschiedlich erfolgt zusätzlich die entsprechenden Tarifsignale.

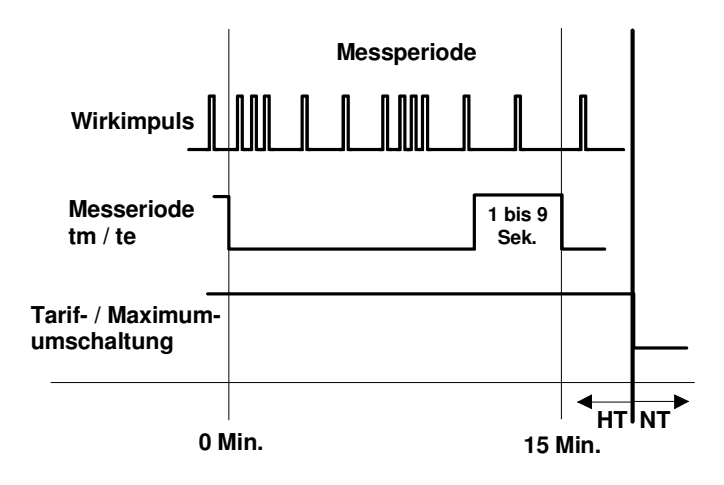

Zur Erfassung der EVU-Signale ist eine Steuerleitung vom Optimierungsrechner zum Zählerplatz zu verlegen. Für jedes EVU-Signal sind 2 Adern vorzusehen; für Mengenimpuls, Periodensignal und ein Signal zur Tarifumschaltung sollten also mindestens 6 Adern vorhanden sein. Da hier eine Signalspannung von 24 V DC üblich ist, ist ein geschirmtes Kabel zu verwenden.

Werksseitig sind die binären Eingänge 14, 15 und 16 der Optimierungsrechner für die EVU-Signale vorkonfiguriert. Eingang 14 erfasst die Mengenimpulse, Eingang 15 das Periodensignal und Eingang 16 ein Signal zur Umschaltung der Sollwerte. Sind mehr EVU-Signale vorhanden, so können die Eingänge 9 bis 13 bei den Komponenten U1500 A0 und U1500 A1 hierfür frei konfiguriert werden.

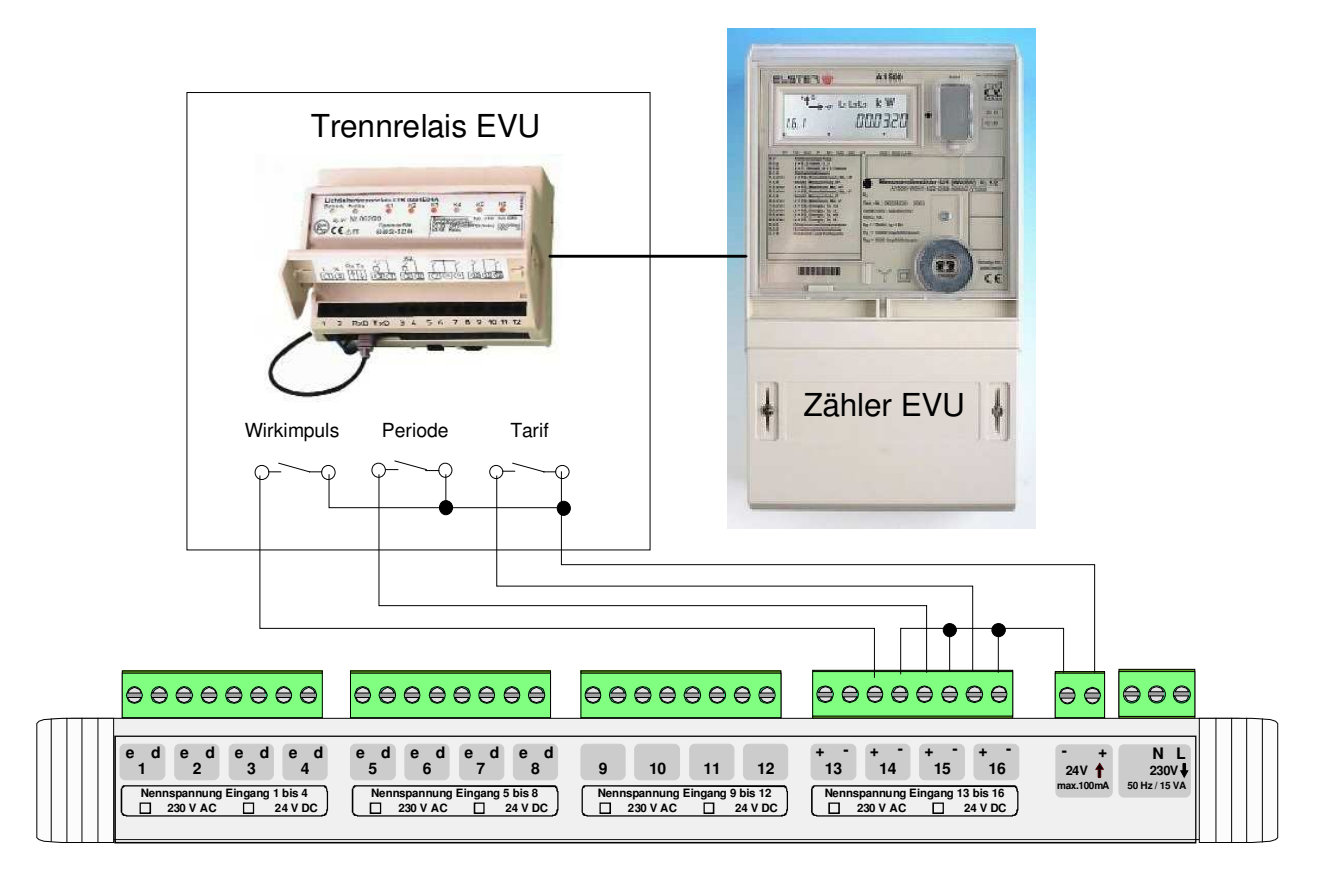

Anschluss EVU-Signale

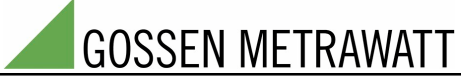

#### **2.4. Anschluß Spannungsversorgung**

Die U1500-Komponenten haben integrierte Netzgeräte. Sie können deshalb direkt am 230 V AC Netz betrieben werden. Die Geräte sind an einen Leitungschutzschalter (6A, ein geschützter Pol, N schaltend) anzuschließen. Hierbei ist auf phasenrichtigen Anschluß, d.h. 230 V an Klemme L und Nulleiter an Klemme N, zu achten. Der Schutzleiter PE ist ebenfalls anzuschließen.

#### **2.5. Signalspannungsquelle 24 V DC**

Die Signalspannung 24V DC, die an den Klemmen "24 V +" und "24 V – " vom System bereitgestellt wird, ist mit maximal 100 mA belastbar und dient ausschließlich zur Ansteuerung der digitalen Eingänge der U1500-Komponenten. Sie darf unter keinen Umständen zur Ansteuerung von Relaisspulen etc. verwendet werden.

## **2.6. Anschluß der zu steuernden Betriebsmittel**

Die Bezeichnung der Klemmen zum Anschluss der Betriebsmittel sind standardisiert (b, c1, c2, e und d). Das System wurde so vorkonfiguriert, dass für Optimierungskanal 1 das Laufrückmeldungssignal an Binäreingang 1 angeschlossen werden kann und die Steuerung über Relaisausgang 1 erfolgt. Für die anderen Optimierungskanäle gilt entsprechendes.

Die Logik des Rückmeldungssignales bzw. des Bedarfsanforderungssignales kann im System eingestellt werden. Es ist also völlig unerheblich, ob ein potentialfreier Kontakt für diese Eingangssignale am zu steuernden Betriebsmittel ein Öffner oder ein Schließer ist.

Das U1500-System bietet diverse Alternativen zum Anschluss der Betriebsmittel; anhand der folgenden Anschlussbelegung werden an Beispielen die Möglichkeiten erläutert.

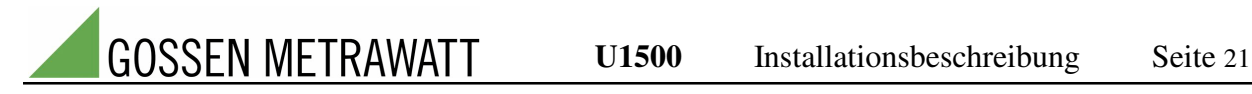

#### **2.6.1 Anschlußbeispiele**

Abbildung A zeigt das Prinzipschaltbild eines thermostatisch gesteuerten Betriebsmittels vor der Umrüstung zur Steuerung durch den U1500-Optimierungsrechner:

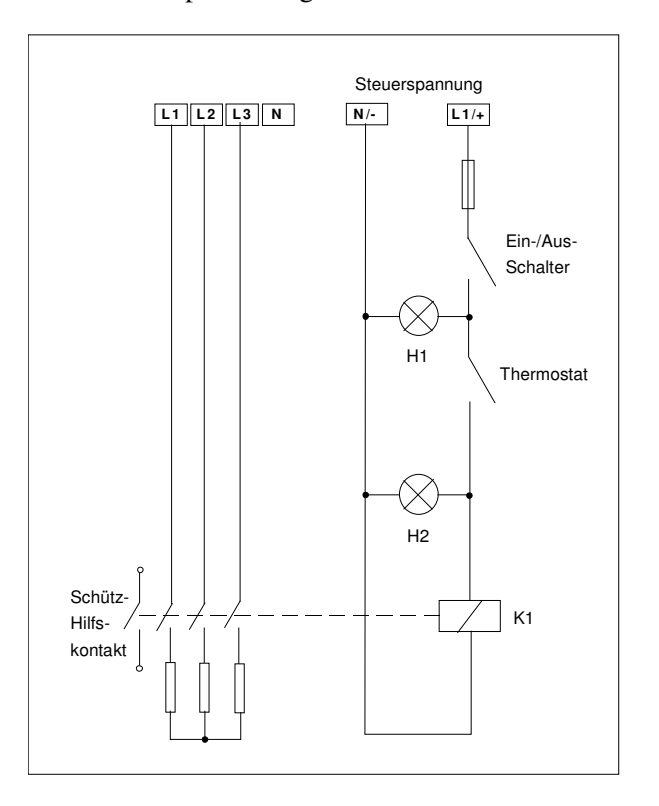

Abbildung A Prinzipschaltbild eines thermostatisch gesteuerten Betriebsmittels

In Abbildung B wurde der Verbraucher an Optimierungskanal 2 angeschlossen. Zur Zu- und Abschaltung der zu optimierenden Last wurde der Steuerkreis des betreffenden Schützes nach dem Thermostat aufgetrennt. Die vom Thermostat kommende Steuerspannung (230 V AC) wurde an die Klemme b des betreffenden Optimierungskanales angeschlossen. Sie wird über die Klemme c1 des U1500-Systems auf den Schütz weitergeleitet. Die Relaiskontakte b und c1 werden bei Abschaltung durch das U1500-System geöffnet. In der Konfiguration wird in diesem Falle eingegeben, dass der Verbraucher im Störungsfall freigegeben werden soll. Soll der Verbraucher im Störungsfall gesperrt werden, so sind die Klemmen b und c2 zu verwenden. Die Laufrückmeldung wird in diesem Beispiel parallel zur Schützspule abgegeriffen, die Signalspannung beträgt deshalb 230 V AC. Es ist darauf zu achten, dass die Signaleingangsspannung des Einganges 2 über die Eingangssteckbrücken auf 230 V AC eingestellt ist.

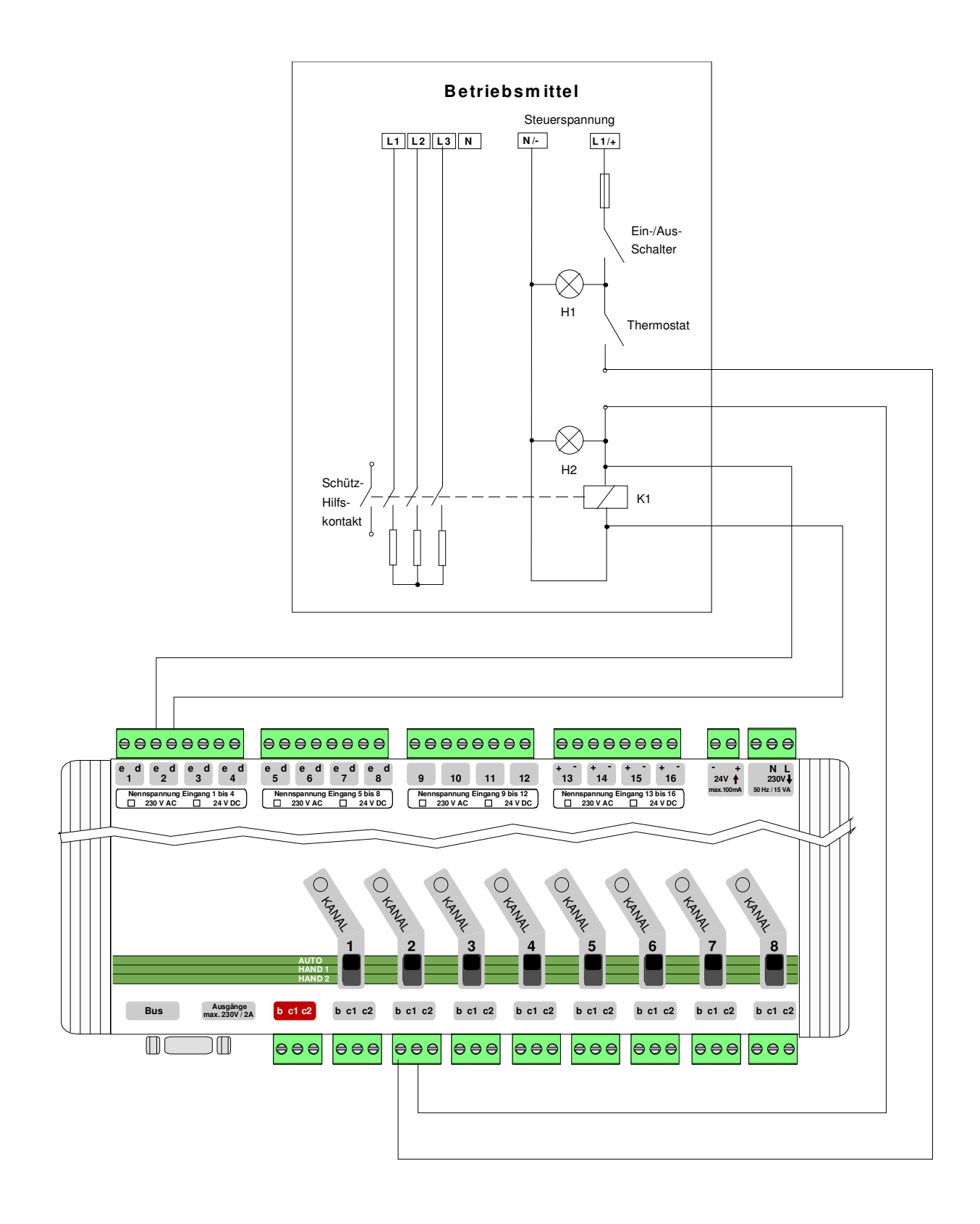

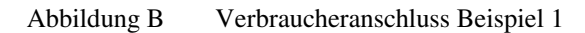

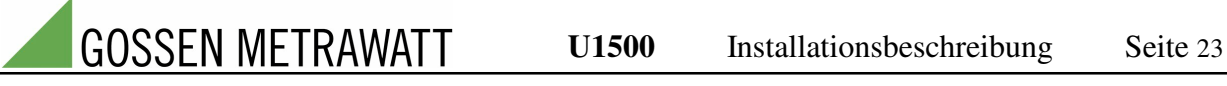

In Abbildung C wurden vom Hersteller des zu optimierenden Betriebsmittels werkseitig SPS-Eingänge und SPS-Ausgänge zur Steuerung durch das U1500-System zur Verfügung gestellt. Das Laufrückmeldungssignal ist potentialbehaftet (24 V DC). Das Bedarfsanforderungssignal wird potentialfrei zur Verfügung gestellt, d.h. die Signalspannung von 24 V DC wird über den Relaiskontakt auf die Eingangsklemme der U1500 geführt. Das System wurde so konfiguriert, dass das Bedarfsanforderungssignal für den Optimierungskanal 4 auf Eingang 9 gelegt wurde. Die Logik zur Abschaltung des Verbrauchers wurde in diesem Beispiel vom Betriebsmittelhersteller so festgelegt, dass bei Anliegen der interne Signalspannung am betreffenden digitalen Eingang der Verbraucher abgeschaltet wird, d.h. bei Freigabe ist der Relaiskontakt der U1500 offen. Zudem soll im Störungsfall der Verbraucher nicht abgeschaltet werden. Die interne Signalspannung des Verbrauchers ist deshalb über die Kontakte b und c2 auf den digitalen Eingang der SPS des Betriebsmittels zu führen. Des weiteren ist darauf zu achten, dass die Signalspannung für die Eingänge des Optimierungssystems auf 24 V DC eingestellt wird.

Selbstverständlich besteht neben dem direkten Anschluß der Betriebsmittel über die integrierten digitalen Ein- und Ausgänge auch die Möglichkeit die Betriebsmittel über Datennetze (z.B. Ethernet) oder die Gebäudeleittechnik anzusprechen. Gerne arbeiten wir für Sie entsprechende Lösungen aus.

**GOSSEN METRAWATT** U1500 Installationsbeschreibung Seite 24

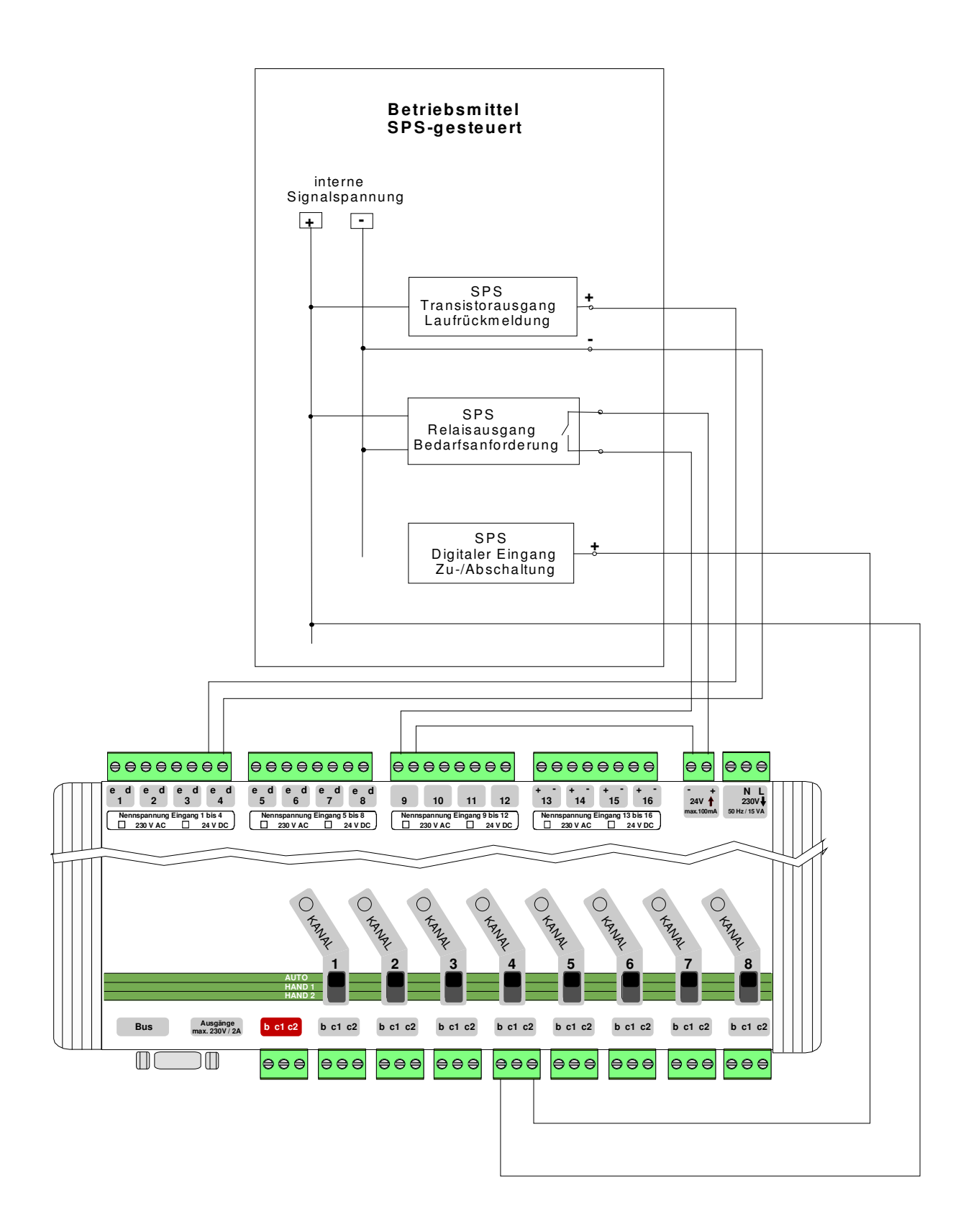

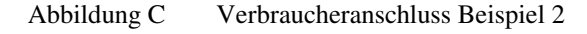

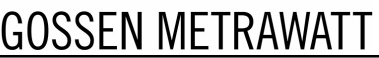

# **3 Inbetriebnahme**

**Überprüfen Sie bitte vor der Inbetriebnahme z.B. durch Messung der Spannungen und Signalwege, dass die Installationsarbeiten ordnungsgemäß ausgeführt wurden. Verdrahtungsfehler bzw. Überspannungen oder Induktionsspannungen, die außerhalb der Spezifikation liegen, können das System zerstören.**

Nachdem Sie sich davon überzeugt haben, dass insbesondere alle Spannungsbereiche der binären Eingänge mit den vorliegenden Signalspannungen übereinstimmen und bezüglich des Produktionsprozesses eine Abschaltung der angeschlossenen Betriebsmittel möglich ist, führen Sie die Inbetriebnahme des Systems wie folgt durch:

1. Stellen Sie die Handbedienschalter gemäß der folgenden Tabelle für jeden Optimierungskanal in die Stellung, in der das Betriebsmittel freigegeben wird.

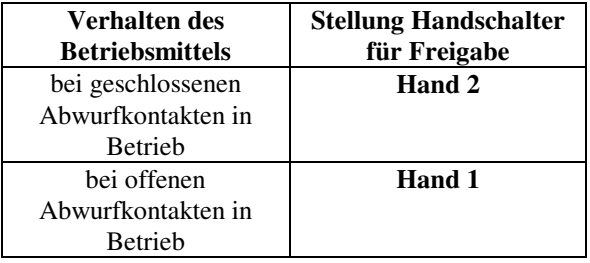

- 2. Schalten Sie die Versorgungsspannung für die U1500-Komponenten zu; am Display erscheint das Startmenü.
- 3. Schalten Sie jedes angeschlossene Betriebsmittel nacheinander ein und überprüfen Sie, ob für den Fall, dass das Betriebsmittel Leistung zieht (z.B. Leistungsschütz der Heizung hat angezogen, Verdichter läuft etc.) die Leuchtdiode des Rückmeldungseinganges den Laufrückmeldungsstatus signalisiert (Leuchtdiode brennt, falls der Kontakt ein Schließer ist, Leuchtdiode erlischt, falls der Kontakt ein Öffner ist).
- 4. Stellen Sie nun den Handbedienschalter gemäß der folgenden Tabelle für jeden Optimierungskanal nacheinander in die Stellung, in der das Betriebsmittel gesperrt wird, und überprüfen Sie, ob das Betriebsmittel abgeschaltet wird und die Leuchtdiode des Rückmeldungseingangs den Sperrstatus signalisiert (Leuchtdiode erlischt, falls der Kontakt ein Schließer ist, Leuchtdiode brennt, falls der Kontakt ein Öffner ist).

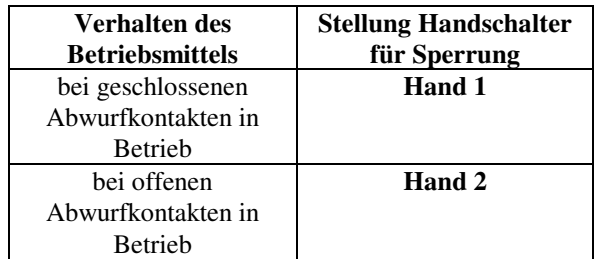

- 5. Konfigurieren Sie nun das System wie im Handbuch "Systembedienung und Konfiguration" beschrieben.
- 6. Wählen Sie danach im Anzeigemodus das Bild "E/A-Status" an, und überprüfen Sie, ob auch hier für jeden Kanal der EIN/AUS-Status richtig signalisiert wird.
- 7. Überprüfen Sie anhand der Leuchtdiode des binären Einganges für den Mengenimpuls, ob das Signal vorhanden ist (Leuchtdiode muss, je nach augenblicklichen Leistungsbedarf, schnell bzw. langsam blinken).

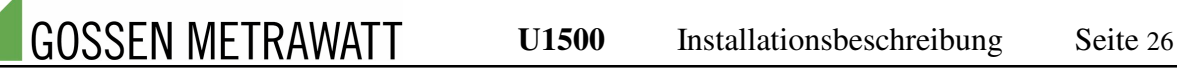

- 8. Warten Sie das erste EVU-Periodensignal ab; bei Eintreffen des Signales muss sich der Status des entsprechenden Einganges für 1 bis 9 Sekunden ändern.
- 9. Rufen Sie nun das Menü "Daten der aktuellen Messperiode" auf. Überprüfen Sie, ob der angezeigte Istwert zum Zeitpunkt t = 00:00 mit dem am Zähler angezeigten Leistungsmittelwert zum Ende der aktuellen Messperiode übereinstimmt. Ist dies nicht der Fall, vergewissern Sie sich, ob Sie bei der Konfiguration des Systems Impulswertigkeit und Wandlerfaktor der EVU-Messung korrekt eingegeben haben.
- 10.Überprüfen Sie am entsprechenden Eingang anhand der Leuchtdiode, ob ein gegebenenfalls zugeführtes Tarif-Umschaltsignal richtig signalisiert wird.
- 11.Nachdem alles Signale überprüft sind und das System korrekt konfiguriert ist, stellen Sie die Handbedienschalter in die Position "AUTO".
- 12. Als abschließenden Test können Sie den Sollwert der aktuellen Messperiode kurzzeitig drastisch unter den angezeigten Istwert einstellen. Der Optimierungsrechner müßte nun beginnen, einzelne Betriebsmittel abzuschalten. Bedenken Sie dabei, dass das System dabei minimale Einschaltzeiten und minimale/maximale Ausschaltzeiten bzw. diverse Randbedingungen berücksichtigt und deshalb der Lastabwurf zeitlich verzögert erfolgen kann. Bitte vergessen Sie nicht danach den Sollwert wieder auf den ursprünglichen Wert zurückzusetzen.
- 13.Das System müßte nun betriebsbereit sein.

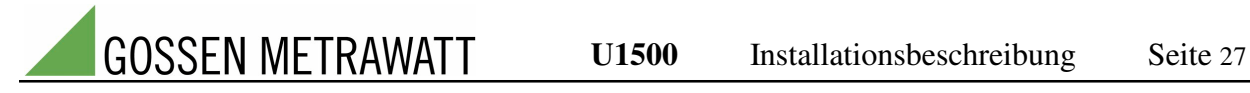

# **4 Anhang**

In die folgenden Tabellen können zur Hardwaredokumentation die Bezeichnungen der angeschlossenen Betriebsmittel, die Kabel- und Aderbezeichnungen, die Belegung der binären Ein- und Ausgänge und die eingestellten Spannungsbereiche der Eingänge eingetragen werden.

In den Tabellen wurden die werkseitigen Voreinstellungen bereits berücksichtigt.

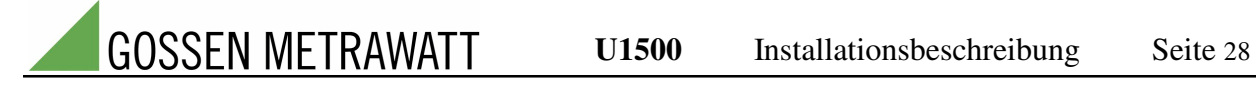

# **U1500 A0, U1500 A1**

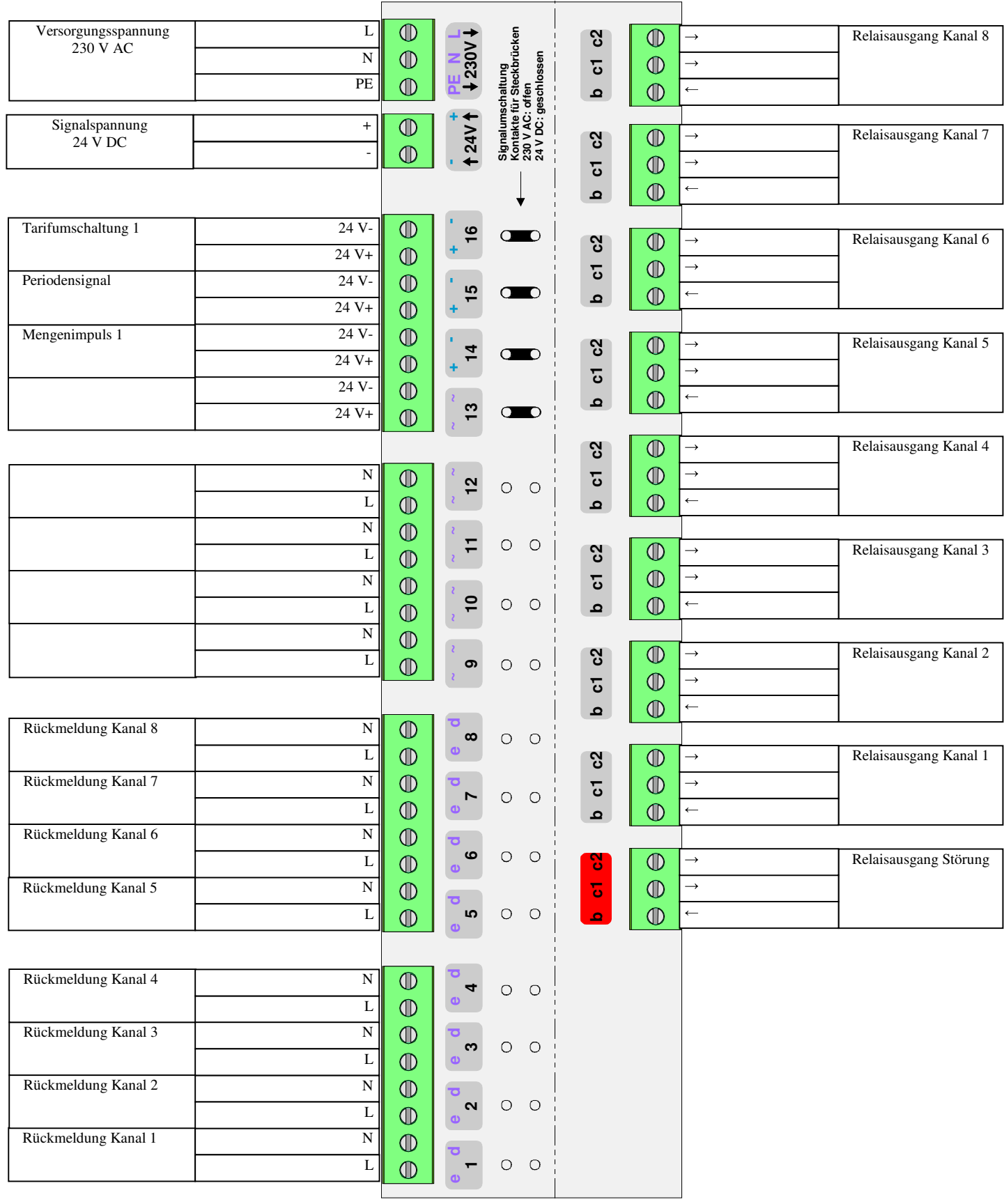

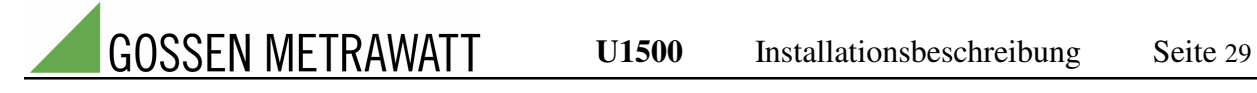

**U1500 A2**

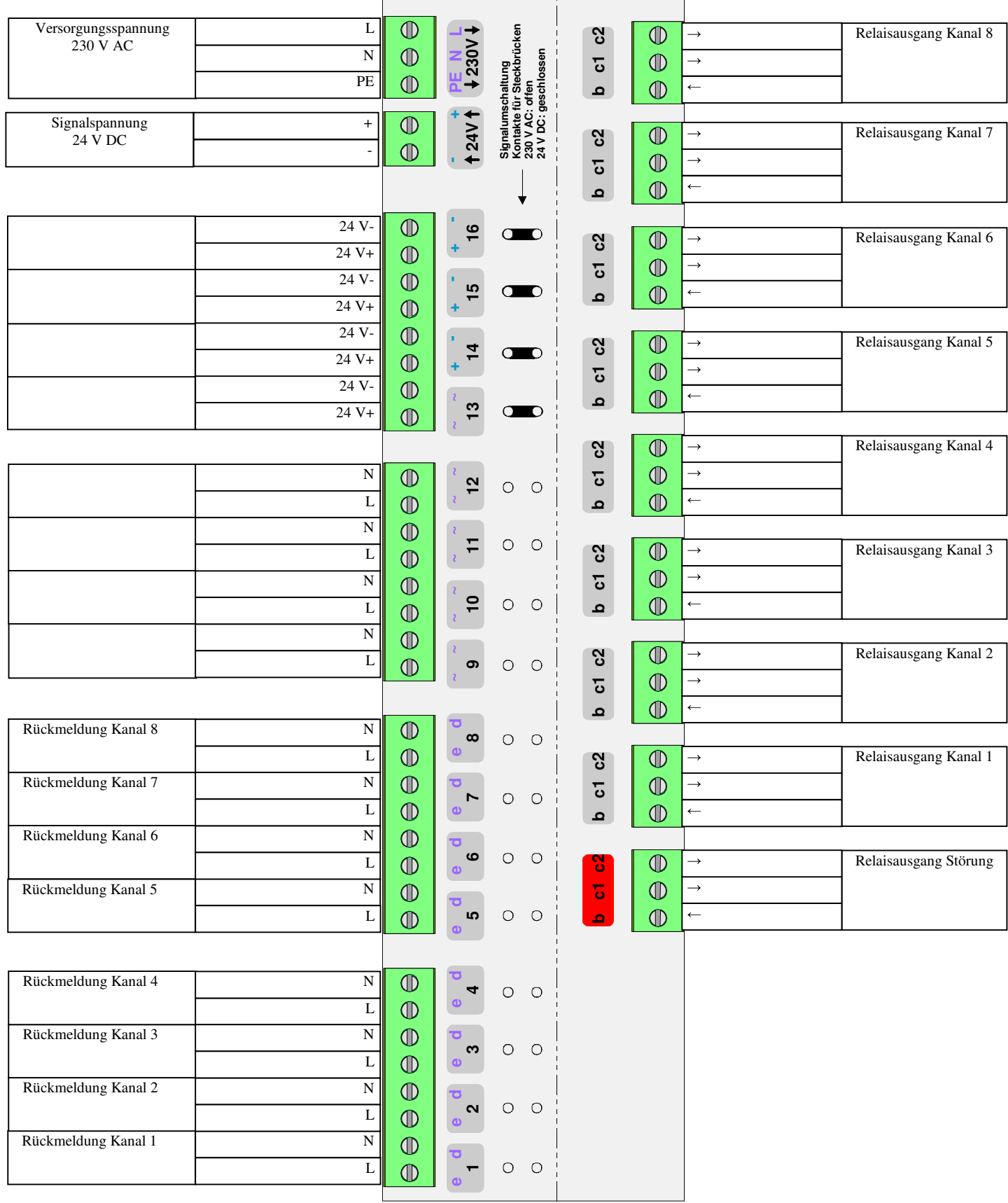

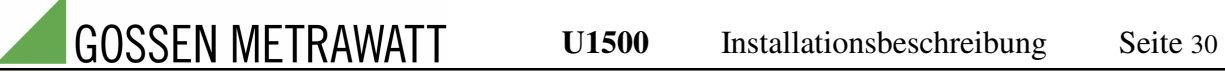

# **5 Technische Daten (U1500 A0, U1500 A1, U1500 A2)**

# **1 Übersichtsdaten**

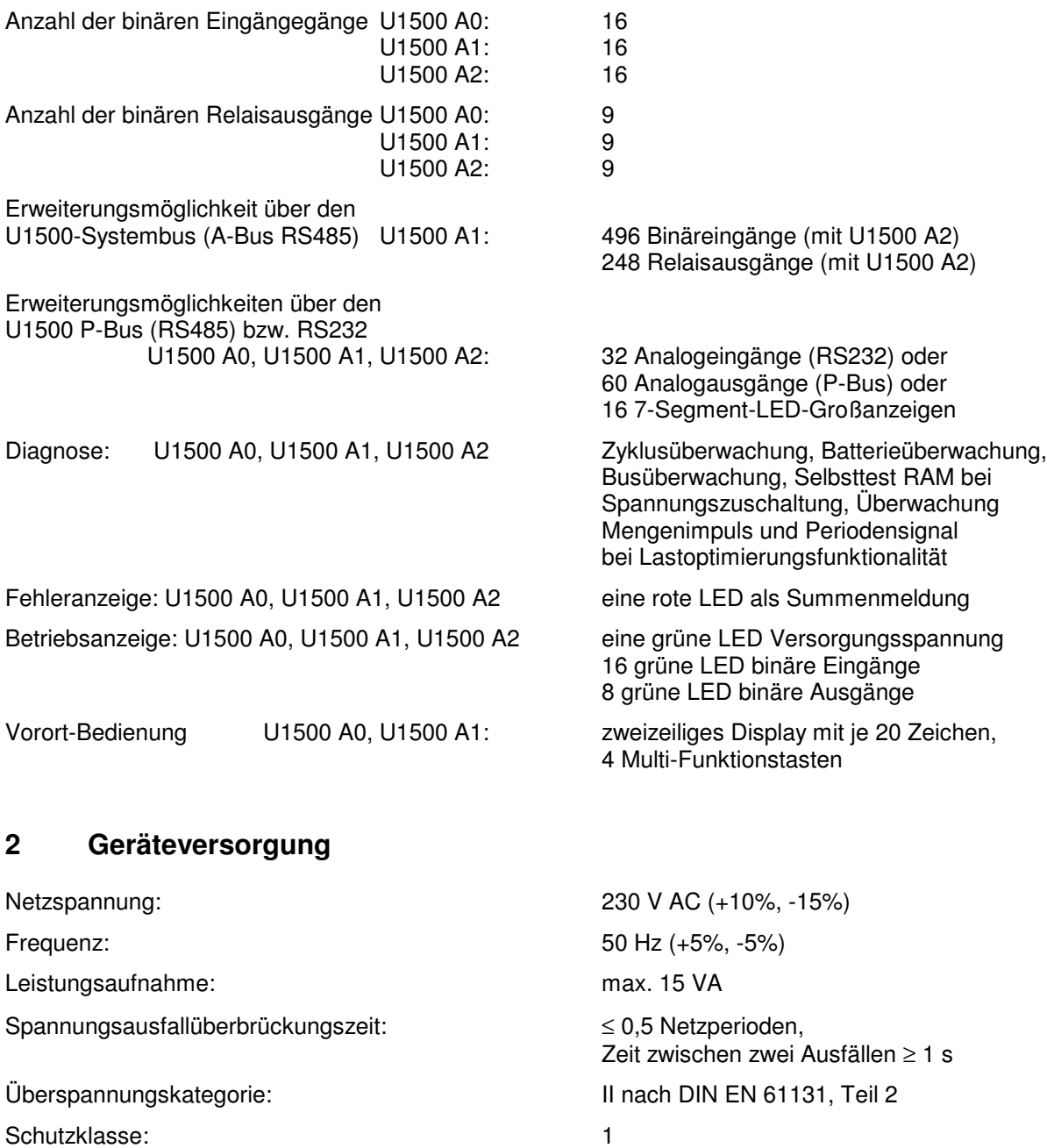

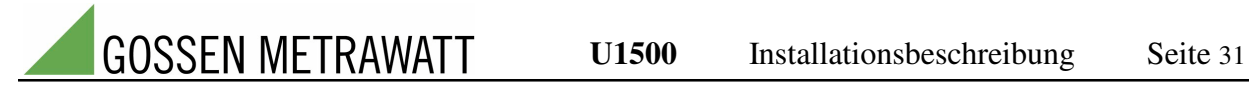

# **3 24V-Ausgangsspannung für die Versorgung von Eingängen**

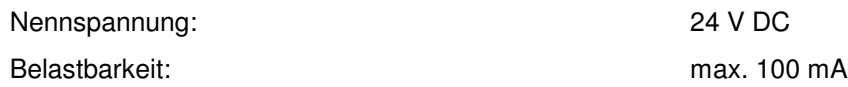

### **4 Lithium-Batterie**

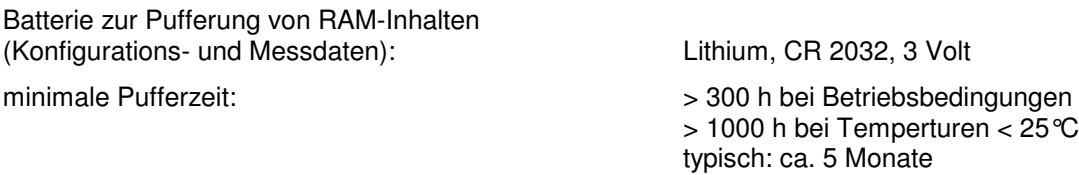

# **5 Betriebsbedingungen**

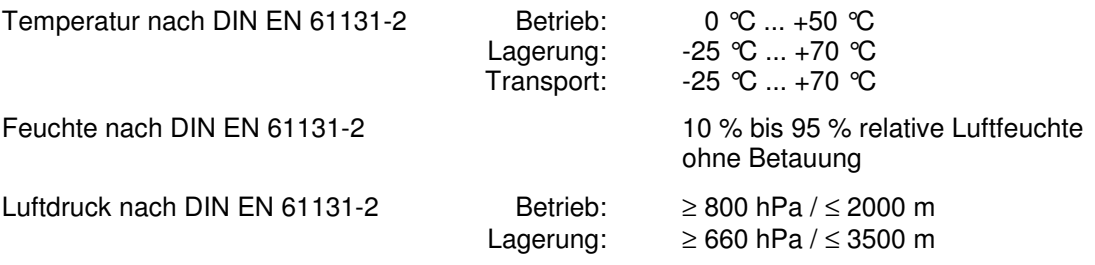

# **6 Mechanische Daten**

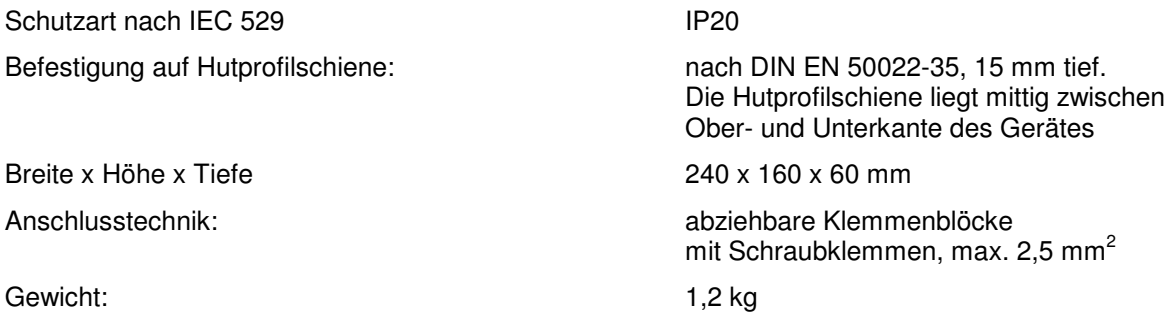

## **7 Schnittstelle COM1**

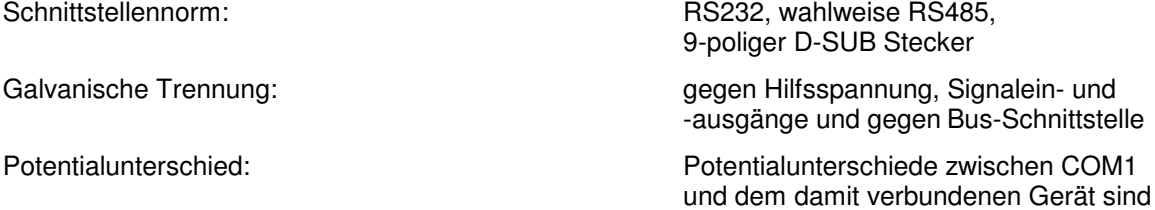

nicht zulässig

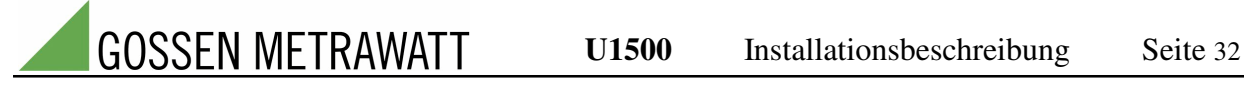

#### **8 Bus-Schnittstelle**

Schnittstellennorm: RS485,

Widerstand je Ader: Kapazität zw. d. Adern: < 150 nF / km Abschlusswiderstand: 120 Ohm,

9-polige D-SUB Buchse Einstellung der Bus-Adresse: über DIL-Schalter an der Geräte-Frontseite Galvanische Trennung: gegen Hilfsspannung, Signalein- und -ausgänge und gegen COM1-Schnittstelle Busleitung: **Aufbau:** 2 Adern, verdrillt mit gemeinsamer Abschirmung Querschnitt:  $\geq 0.22$  mm<sup>2</sup> (24 AWG), Empfehlung: 0,5 mm<sup>2</sup> Verdrillung / Schlagzahl: > 10 pro Meter (symmetrisch verdrillt) Ader-Isolation: Polyäthylen (PE)<br>rstand je Ader: < 100 Ohm / km Wellenwiderstand: ca. 120 Ohm (100 ... 150 Ohm) über Steckbrücke im Gerät zuschaltbar Buslänge: max. 500 m, mit max. zwei Repeater 1,2 km

#### **9 Kriech- und Luftstrecken**

Die Kriech- und Luftstrecken entsprechen DIN EN 61131

Verschmutzungsgrad 2

### **10 Prüfspannungen (Bemessungsstoßspannungen)**

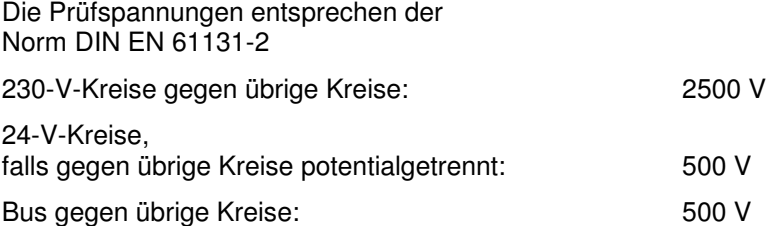

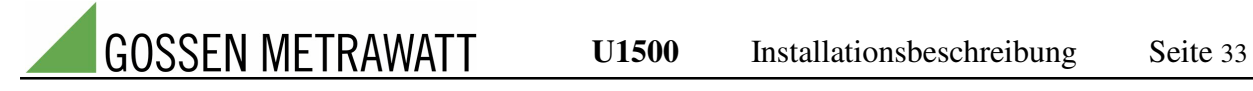

# **11 Binäre Eingänge**

Alle Komponenten besitzen sowohl binäre Eingänge für Signalspannung 230 V AC und 24 V DC (bitte Handbuch beachten)

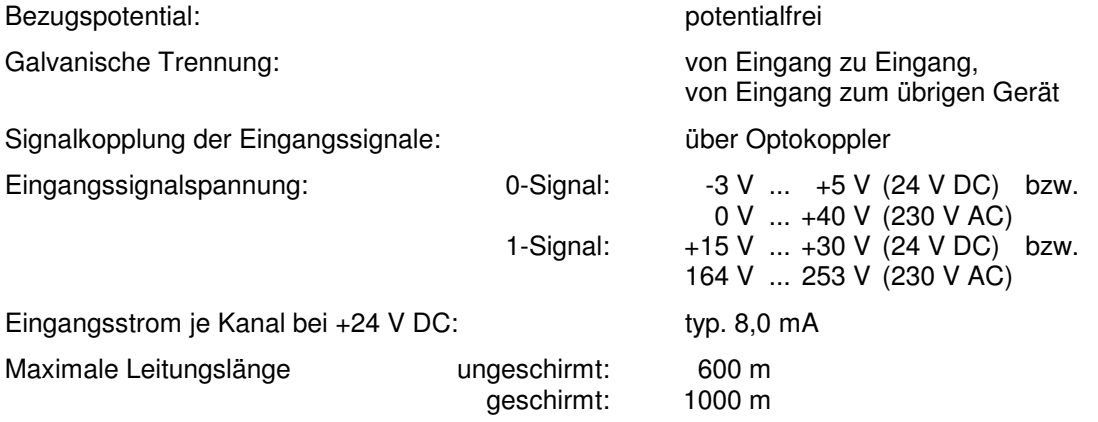

## **12 Binäre Ausgänge**

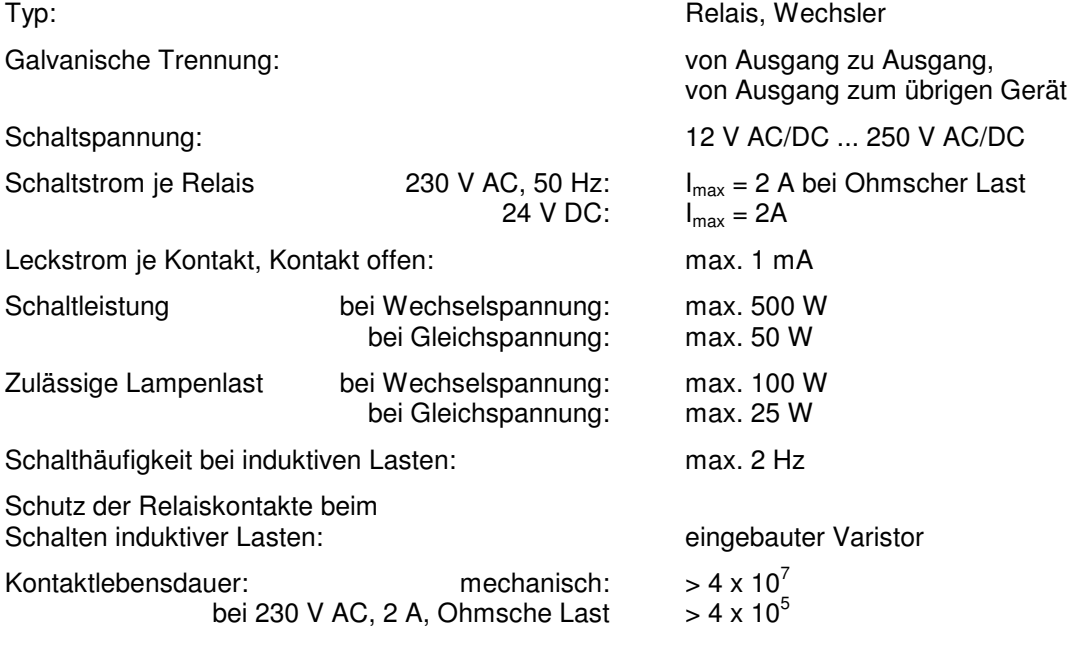

#### Reparatur- und Ersatzteil-Service, Mietgeräteservice

Bitte wenden Sie sich im Bedarfsfall an:

GMC-I Gossen-Metrawatt GmbH Service-Center Thomas-Mann-Straße 20 90471 Nürnberg • Germany Telefon +49 911 8602-0 Telefax +49 911 8602-253 E-Mail service@gossenmetrawatt.com

Diese Anschrift gilt nur für Deutschland. Im Ausland stehen unsere jeweiligen Vertretungen oder Niederlassungen zur Verfügung.

#### Produktsupport

Bitte wenden Sie sich im Bedarfsfall an:

GMC-I Gossen-Metrawatt GmbH Hotline Produktsupport Telefon +49 911 8602-500 Telefax +49 911 8602-340 E-Mail support@gossenmetrawatt.com

Erstellt in Deutschland • Änderungen vorbehalten • Eine PDF-Version finden Sie im Internet

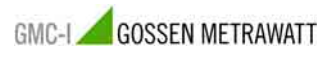

GMC-I Gossen-Metrawatt GmbH Thomas-Mann-Str. 16-20 90471 Nürnberg • Germany

Telefon+49 911 8602-111 Telefax +49 911 8602-777 E-Mail info@gossenmetrawatt.com www.gossenmetrawatt.com